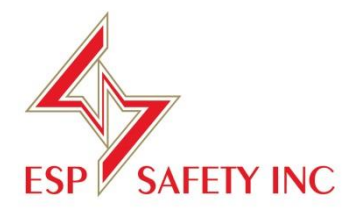

# **UPES-50А Analog 4-20mA Multi-Channel Controller**

Operating Manual

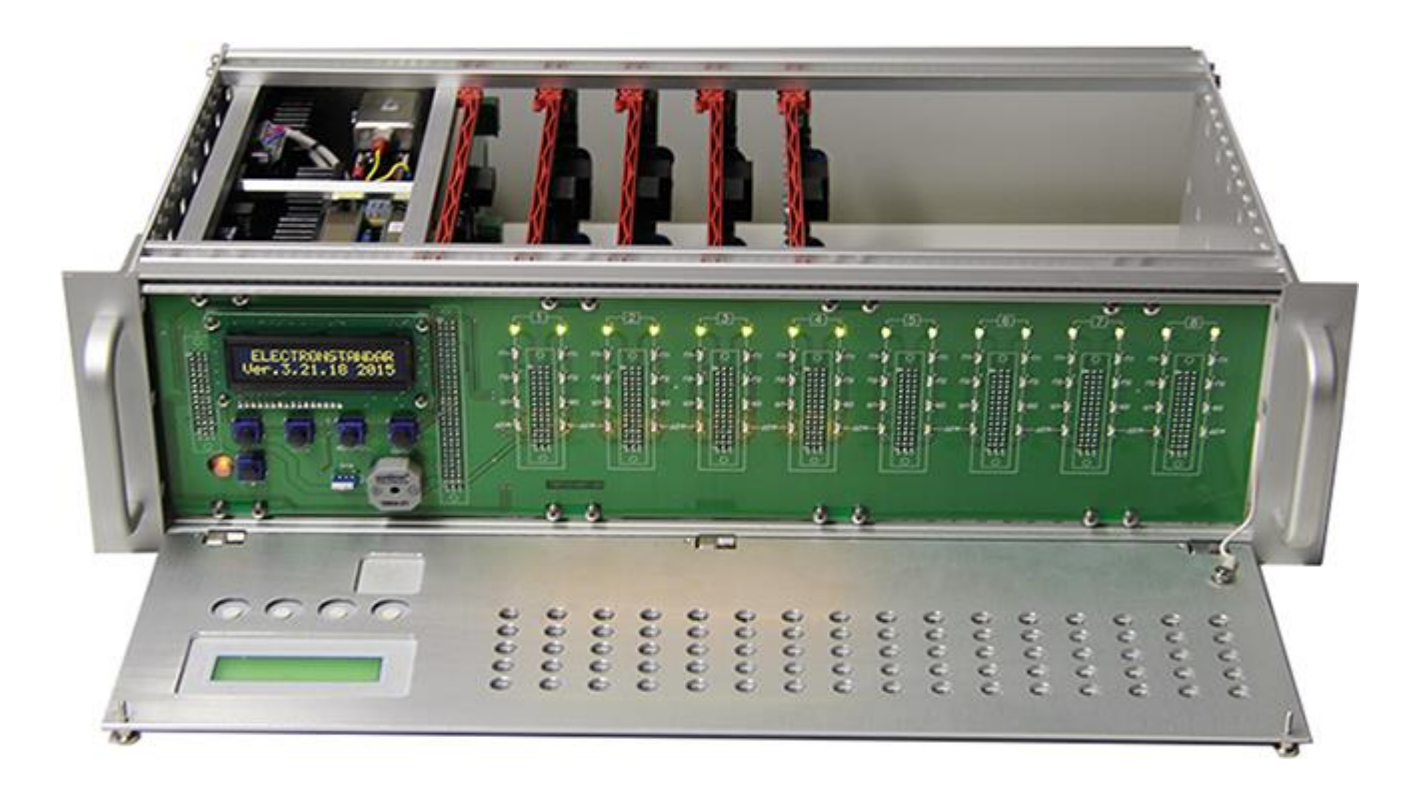

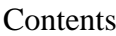

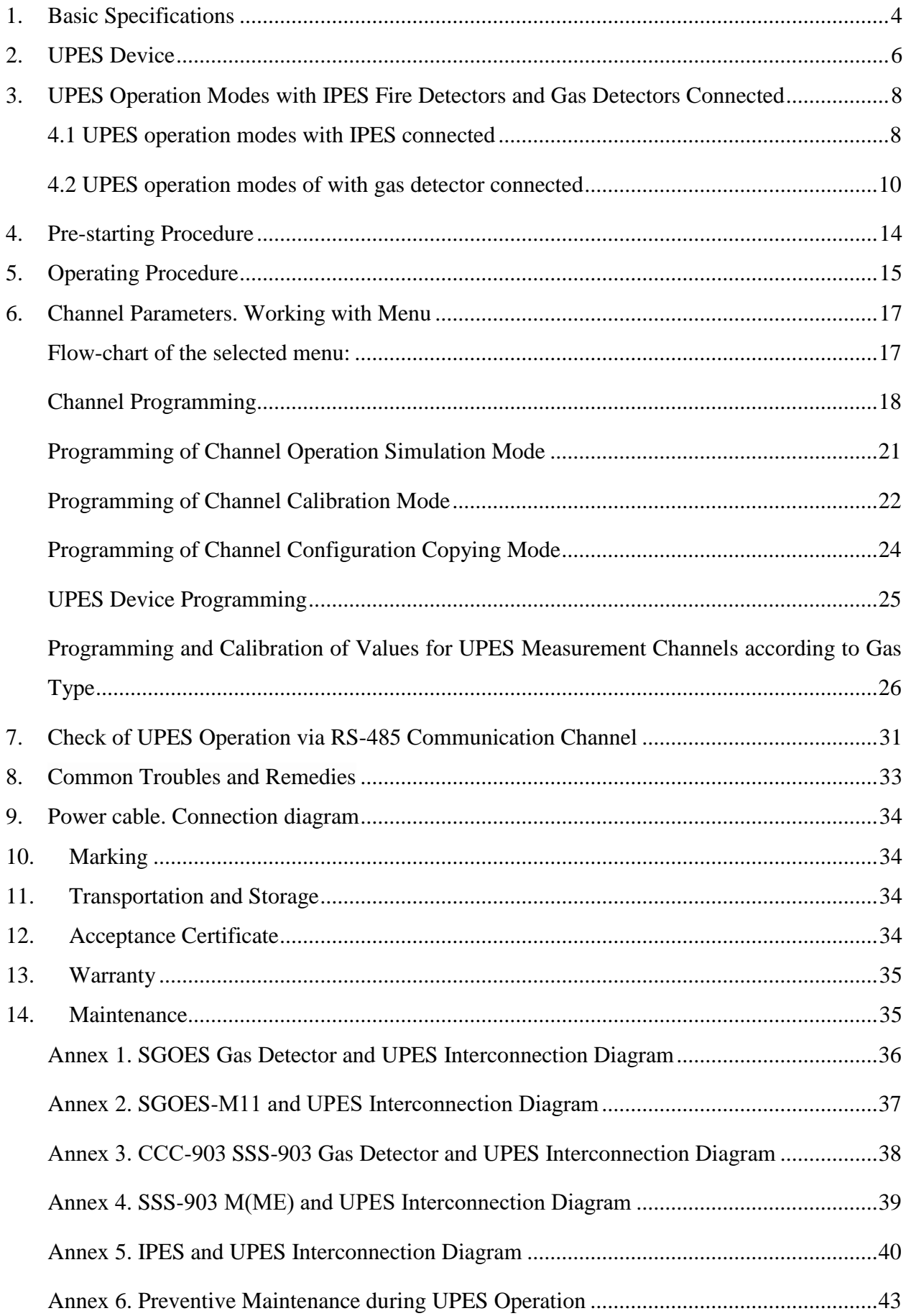

Designation

UPES-50А (hereinafter – UPES) is designed to operate with primary detectors via 4- 20mA unified analog signals. The input signal exceedance of the set threshold levels is controlled by audible and LED alarms as well as connected peripheral devices via relay outputs for RS-485 interface transmission of all channel data in Modbus RTU protocol format.

UPES is installed outside the explosion hazard zone and shall be operated at temperatures from - 10 to 45 °C and relative ambient air humidity up to 95% at 35°C.

UPES-50А functional capabilities enable to power up to 16 primary detectors:

- SGOES
- SGOES-М
- SGOES-М11
- SGOES-2
- SGOES-М-2
- SGOES-М11-2
- SSS-903
- SSS-903М
- SSS-903МЕ
- IPES IR/UV
- IPES IKM
- -VECTOR FCU

# <span id="page-3-0"></span>**1. Basic Specifications**

# Table 1. Basic Specifications

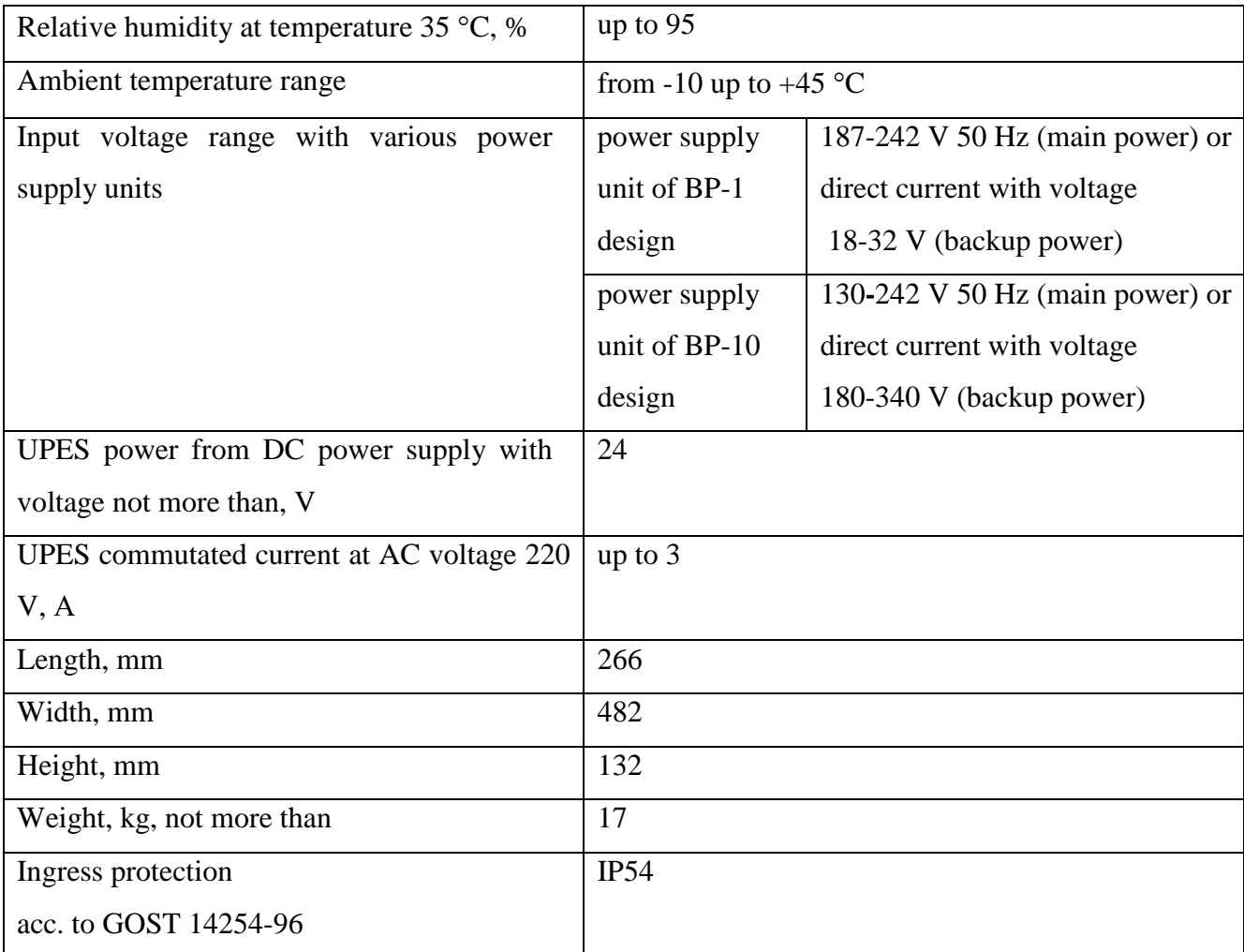

# Fig. 1. UPES dimensions

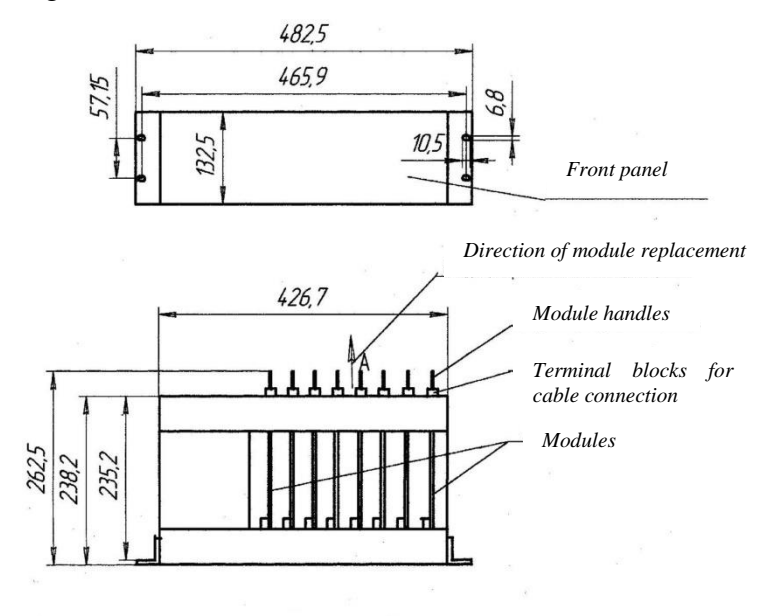

*UPES control panel is designed as a standard 3U19"- type unit to be mounted in a rack*

## <span id="page-5-0"></span>**2. UPES Device**

# Fig.2. UPES Device

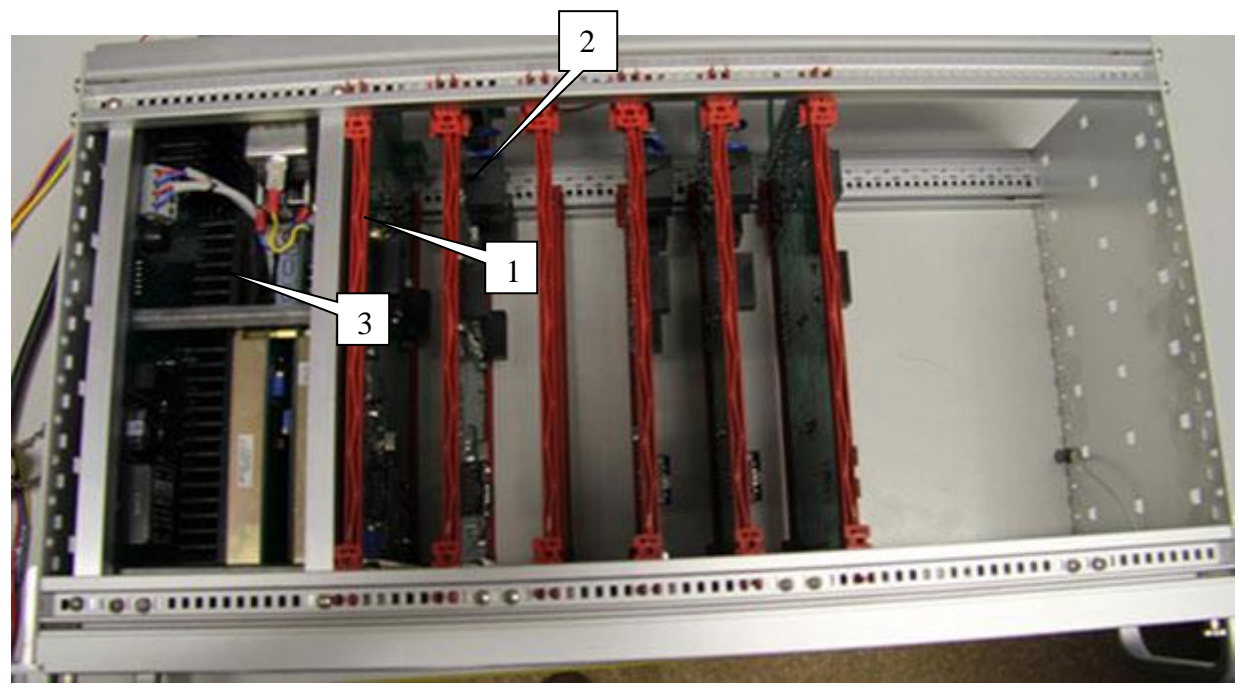

- 1. CPU board
- 2. 8 channel boards with 2 communications lines 4-20 mA
- 3. Power supply unit

# 1 . . . . . . . . . . **Exp?** ٠e  $\circledcirc$ o 2

Fig.2.1. Front View

- 1. Interconnection board
- 2. Blind panel

#### Fig. 2.2. UPES Rear View

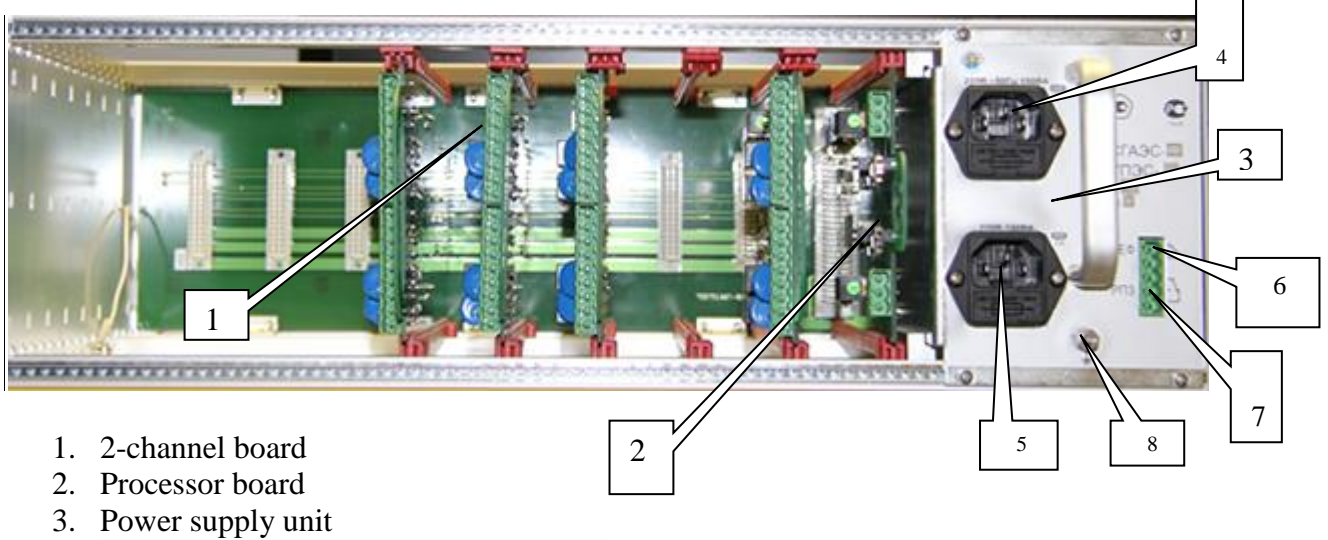

- 4. Main power socket, 220V input voltage
- 5. Backup power socket, 220V input voltage.
- 6. Fault relay
- 7. Third threshold relay
- 8. Ground terminal

#### Fig.2.3. Interconnection Board

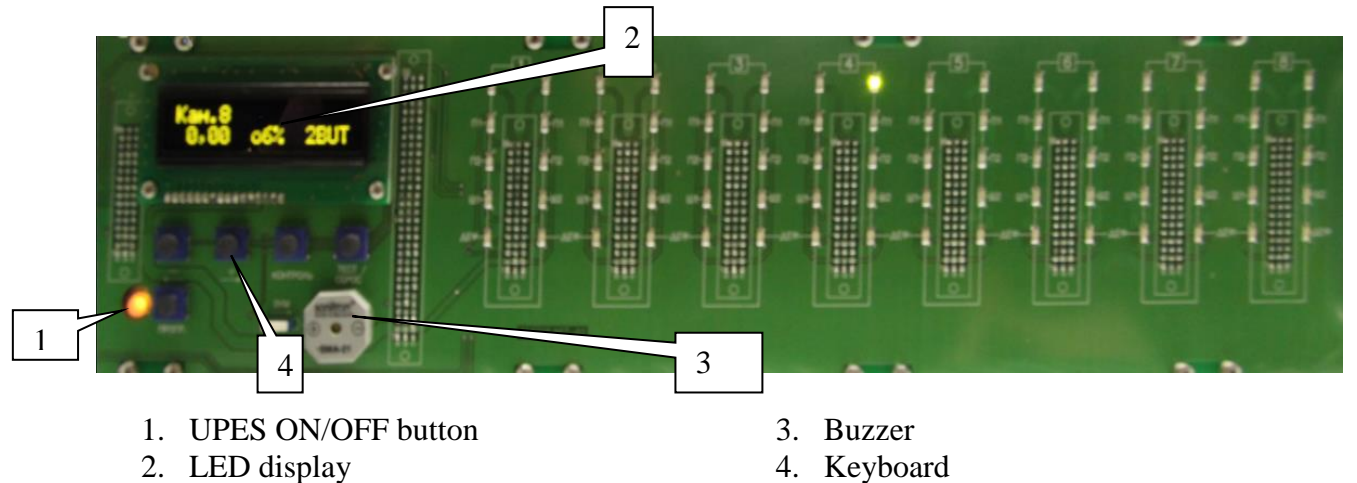

Each channel of the threshold device has a corresponding LED group:

1 green – the channel is ON;

3 red – the set thresholds are exceeded;

1 yellow – the channel is defective.

Moreover, in case of concentrations of any threshold of any channel are exceeded, an audible alarm, which is built in UPES, is activated.

## <span id="page-7-1"></span><span id="page-7-0"></span>**3. UPES Operation Modes with IPES Fire Detectors and Gas Detectors Connected**

#### **4.1 UPES operation modes with IPES connected**

When operating with IPES fire detector, UPES indicator displays the following messages depending on the value of primary detector analog output:

- Signal  $2\pm0.1$  mA "Fault" message is displayed;
- Signal  $4\pm0.1$  mA "Norma" message is displayed;
- Signal  $18\pm0.1$  mA "Fire" message is displayed.

Fig. 3. UPES standby mode with IPES connected

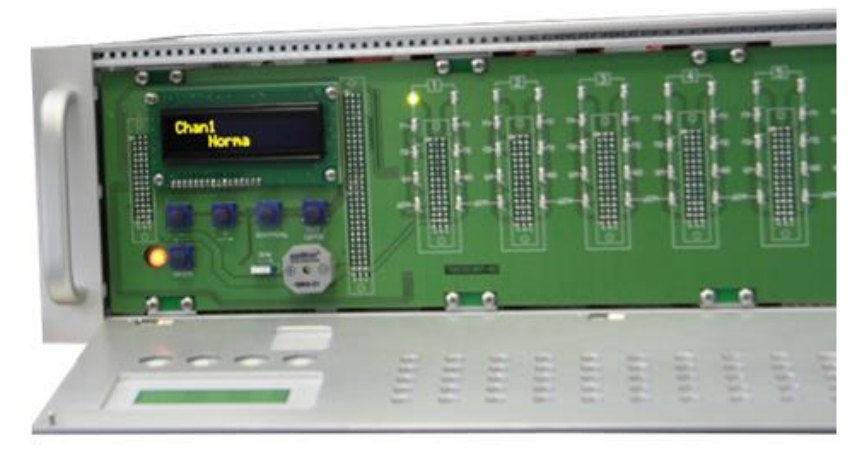

Fig. 3.1. Fire indication accompanied by audible alarm.

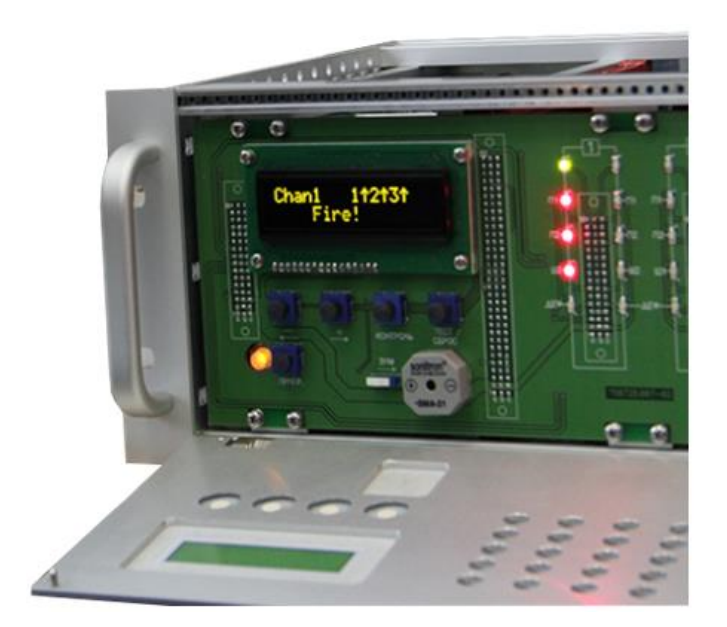

Fig. 3.2 IPES fault (dust condition), UPES indication fault display. Accompanied by audible alarm.

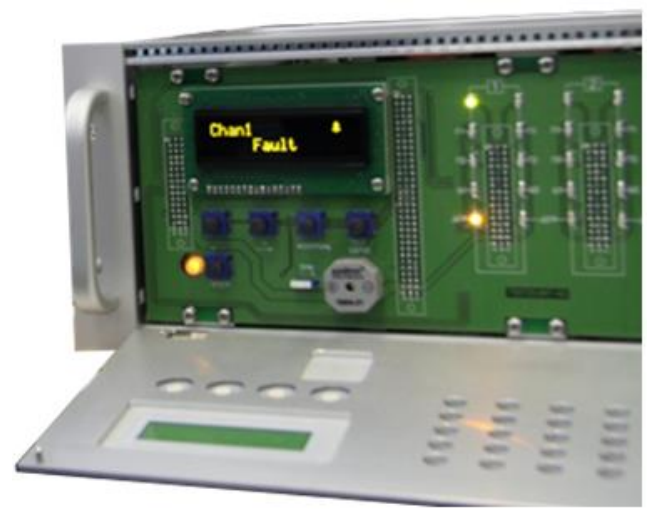

Fig. 3.3 When a magnet key is brought next to IPES, the device becomes faulty. UPES display indication is accompanied by audible alarm.

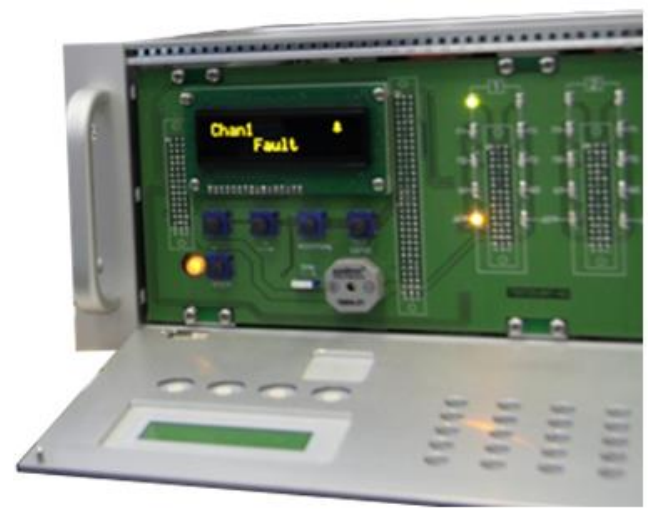

Fig. 3.4. UPES indication in case of loss of communication with IPES. Accompanied by audible alarm.

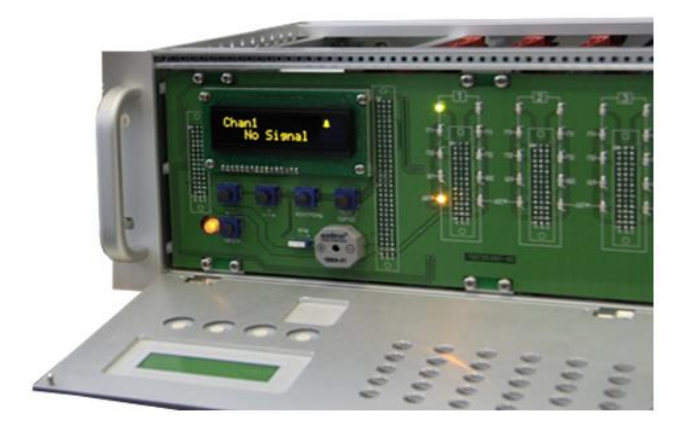

#### <span id="page-9-0"></span>**4.2 UPES operation modes of with gas detector connected**

When operating with gas detectors, UPES indicator displays the following messages depending on the value of primary detector analog output:

- · Signal from 0 mA to 1.8 mA "No Signal" message is displayed;
- Signal from 1.8 mA to 2.2 mA "Fault" message is displayed;
- · Signal from 2.2 mA to 3.5 mA "Need Calibration";
- · Signal from 3.5 mA to 4 mA measured concentration value 0;
- · Signal from 4 mA to 23 mA measured concentration value;
- · Signal from 23 mA to 24 mA "Excess Over" message is displayed;

Fig.4. UPES-50А and gas detector standby mode

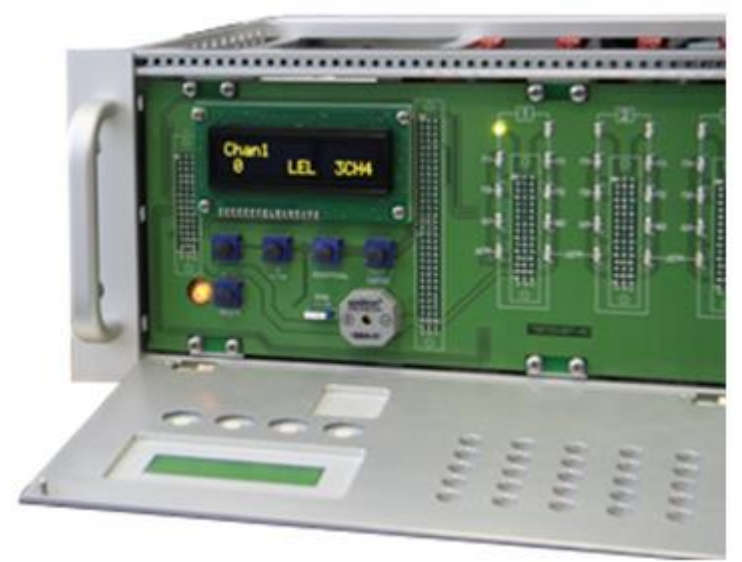

Fig.4.1. "No Signal" indication. Accompanied by audible alarm

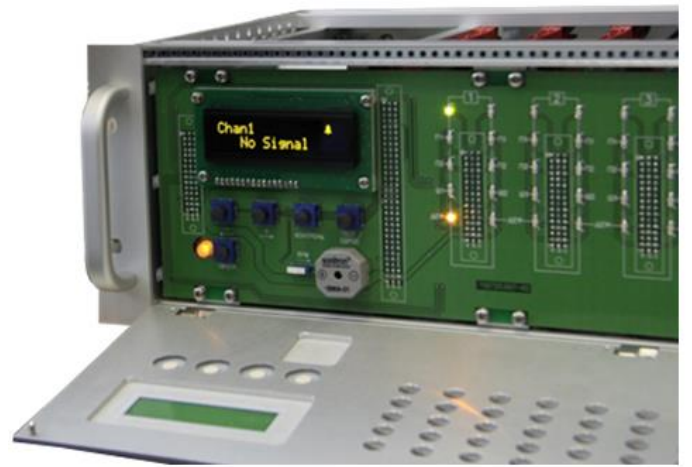

Fig. 4.2. "Fault" indication. Accompanied by audible alarm

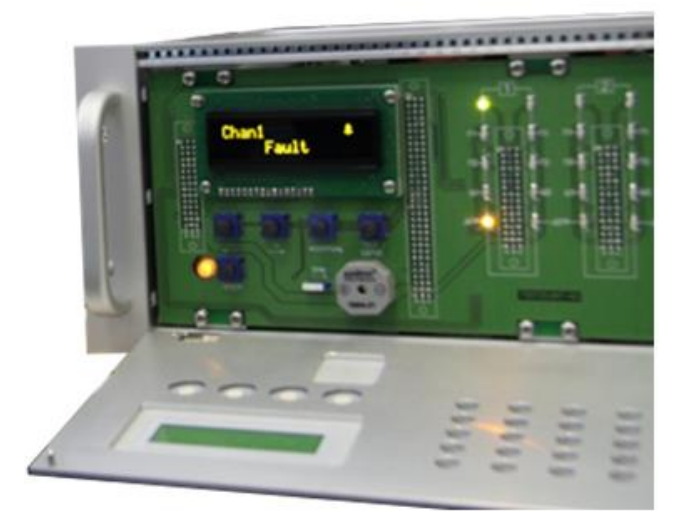

Fig. 4.3. "Need Calibration" indication. Accompanied by audible alarm

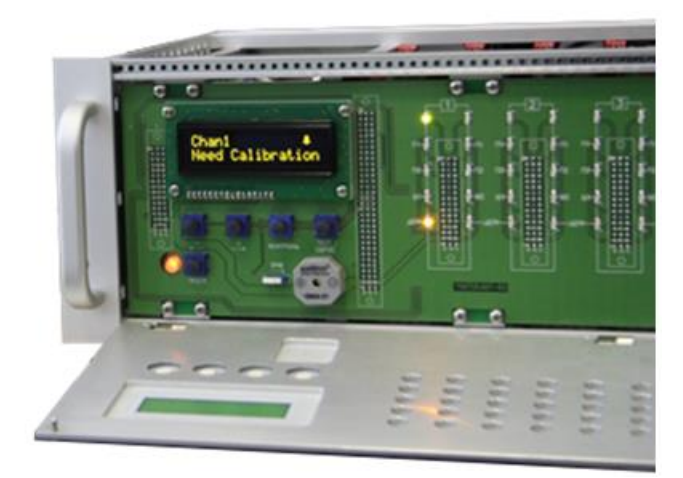

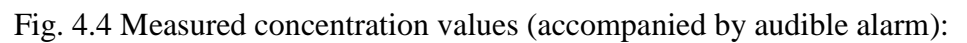

1) Excess of the first threshold

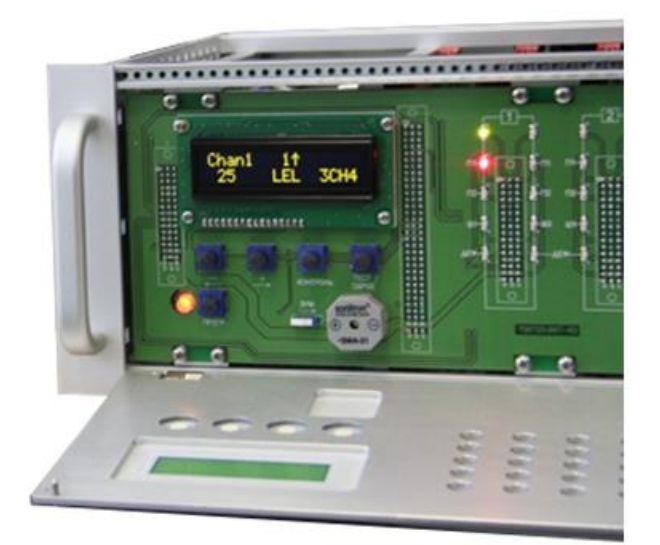

2) Excess of the second threshold

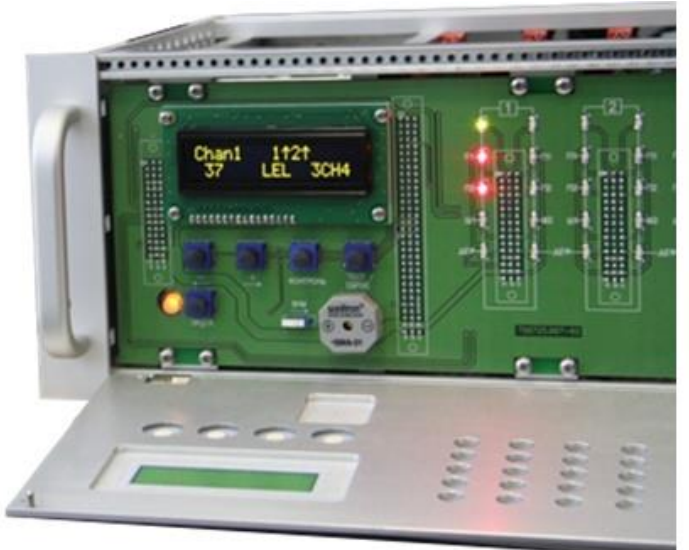

3) Excess of the third threshold

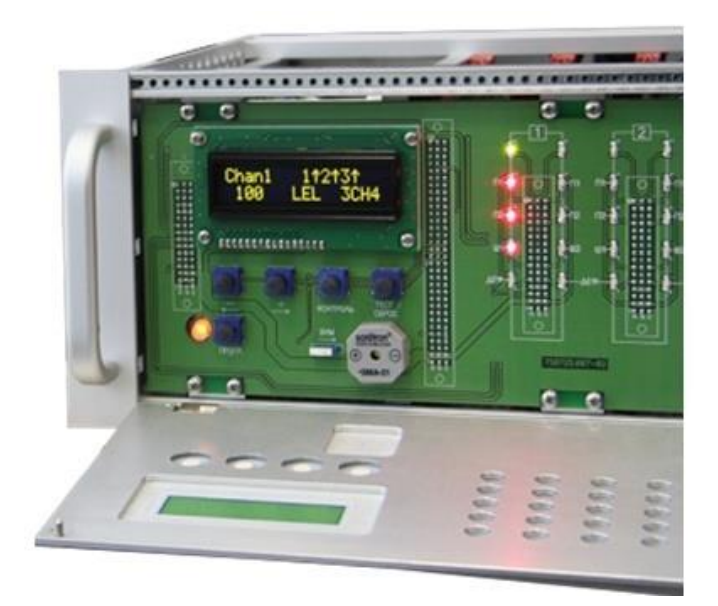

Fig. 4.5 "Excess Over" indication. Accompanied by audible alarm

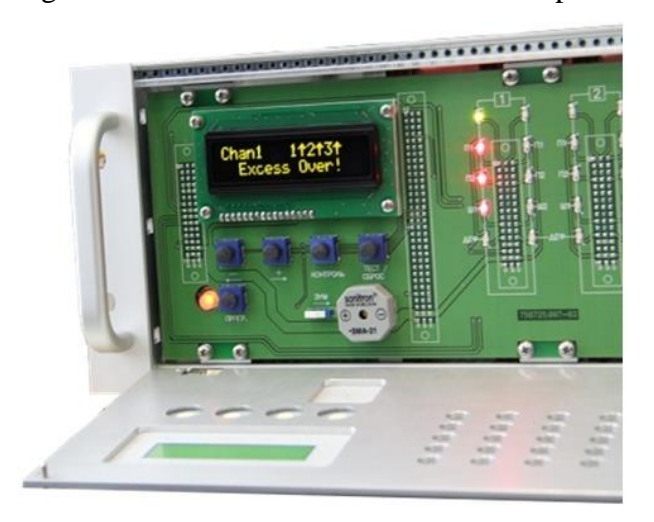

When the first, second and third thresholds are exceeded, RL1, RL2, RL3 relays are triggered with a delay (installed at the request of the customer) after activation of P1, P2 and P3 LEDs. RL1 and RL2 relay contacts are output to spiral terminal connectors, located on each measurement unit. RL3 relay is common to all 16 channels. Its normally closed and normally open "dry" contacts are output to the spiral terminal connector at the rear of the control panel power supply unit and have the "RL3" inscription.

 In case of failure of one or more channels (communication line break, short-circuit, negative-going signal), the fault relay is activated. Its contacts are output to the spiral terminal connector at the rear of the control panel power supply unit (inscription "DEF"). If a malfunction occurs in at least one channel, the relay is activated and the contacts get open.

#### <span id="page-13-0"></span>**4. Pre-starting Procedure**

5.1 Prior to installation it is necessary to perform visual inspection. Pay attention to the following:

1) signs of damages;

2) availability of all fixture elements;

3) availability of grounding devices.

 5.2 Installation shall be performed in accordance with a duly established project of onsite allocation pursuant to the installation diagram with due account for threshold device design. When performing installation, consider the following:

1) Electrical Installation Regulations

2) Regulations on Consumer Electrical Installation Operation

3) Safety Regulations on Consumer Electrical Installation Operation

4) This manual.

5.3 In order to connect UPES to a personal computer via RS-485 communication channel, it is possible to use any shielded twisted pair. In this case, signal wires are connected to contacts "485A" and "485B", and the shield is connected to contact "GND", located at the terminal block on the controller module rear side. 6.4 In order to connect UPES to the network and external actuation and signaling devices, it is possible to use any cables, cords or wires rated for operational voltage and current specified in this OM.

5.5 UPES shall be grounded by means of a screw clamp located at the bottom of the power unit rear wall. Upon completion of installation, check the following: - insulation resistance, which shall be not less than 0.5 MOhm; - grounding device resistance, which shall be not less than 4Ohm.

5.6 When installing UPES, provide free space above and under it in a rack with height not less than the threshold device height (132 mm).

#### <span id="page-14-0"></span>**5. Operating Procedure**

6.1 Switch the threshold device to the mains and check its operability. To do this, loosen two screws on the top of the UPES face panel, turn the face panel down and push ON button.

6.2 UPES has three operation modes: test, normal indication and programming.

6.2.1 The test mode is implemented automatically upon each activation of the device as well as when the operator pushes the "TEST/RESET" button. The test takes about 30 seconds. Upon this, in the upper line of the indicator words "AUTOTEST" and "ELECTRONSTANDART" are alternatively displayed, and in the bottom line software version is displayed; "Def", "П1", "П2", "П3" LEDs blink and the buzzer gives a continuous sound. The operator can stop the test mode by pushing the "CONTR" button. In this case the device is switched to the normal indication mode.

6.2.2 When in the normal indication mode, "Channel \*\*" is displayed in the upper line of the indicator, while in the lower line the following is displayed: gas concentration in units: "LEL" or "mg" or "%" or "ppm" and name of the measured gas (CH4, CO, H2S, NO, NO2, SO2, Cl2, H2, HCl, CO2, C4H10, C3H8, C2H2 etc.). If in the normal indication mode a signal in any channel does not exceed the first threshold, in  $\sim 10$  seconds an automatic polling of the channels is performed. When flame detectors are connected, the word "Channel \*\*"," is displayed in the upper line of the indicator, and on the bottom line "Norm" is displayed.

If a signal in one or several channels exceeds the signal corresponding to the first threshold or is less than ~2.0mA (which corresponds to breakage or short circuit in the measuring channel), only this channels are automatically polled.

6.2.3 The channel number is selected by using buttons "+" and "**–"**, the indication number of this channel is stored in the indicator during 1 min, then in 10 sec an automatic polling takes place.

Check of UPES operation with available reserve power source

To switch UPES, push (and hold within 2 sec) the ON button on the front panel of the device after main and reserve power voltage is supplied.

The power supply unit controls output voltages of primary power detector and their absorbed current as well as controls voltages of all secondary power sources that shall be within the prescribed limits. In case any of the parameters goes beyond the prescribed limits, red light indication on the UPES front panel and audible alarm are activated and 24 V power dump takes place.

The power supply unit intactness control system has an individual secondary power source and a 5V reserve source with rated operation time of up to 30 seconds. If the main and reserve power are available and no failures are detected as well as if UPES is powered ON, no sound signal is given and the ON button light up in green continuous light.

If the button illumination LED blinks with any color at frequency 1 Hz, it means that the power supply unit is OFF.

If the button illumination LED blinks with red color at frequency 1 Hz, it means that the power supply unit is OFF due to power unit failure or overload of secondary power supply units.

If the button illumination LED blinks with yellow color at frequency 1 Hz, it means that the power supply unit is OFF, but one of the input voltages (reserve or main) is not available.

If the button illumination LED glows in a continuous manner (any color), it means that the power supply unit is ON.

If the button illumination LED glows in a continuous manner (yellow color), it means that the power supply unit is ON, but one of the input voltages (reserve or main) is not available. When the power unit operates from the reserve source, short sound signals at frequency 1 Hz are emitted.

In all modes, connection or disconnection of any input voltage is announced by one sound signal, which last for 1 sec.

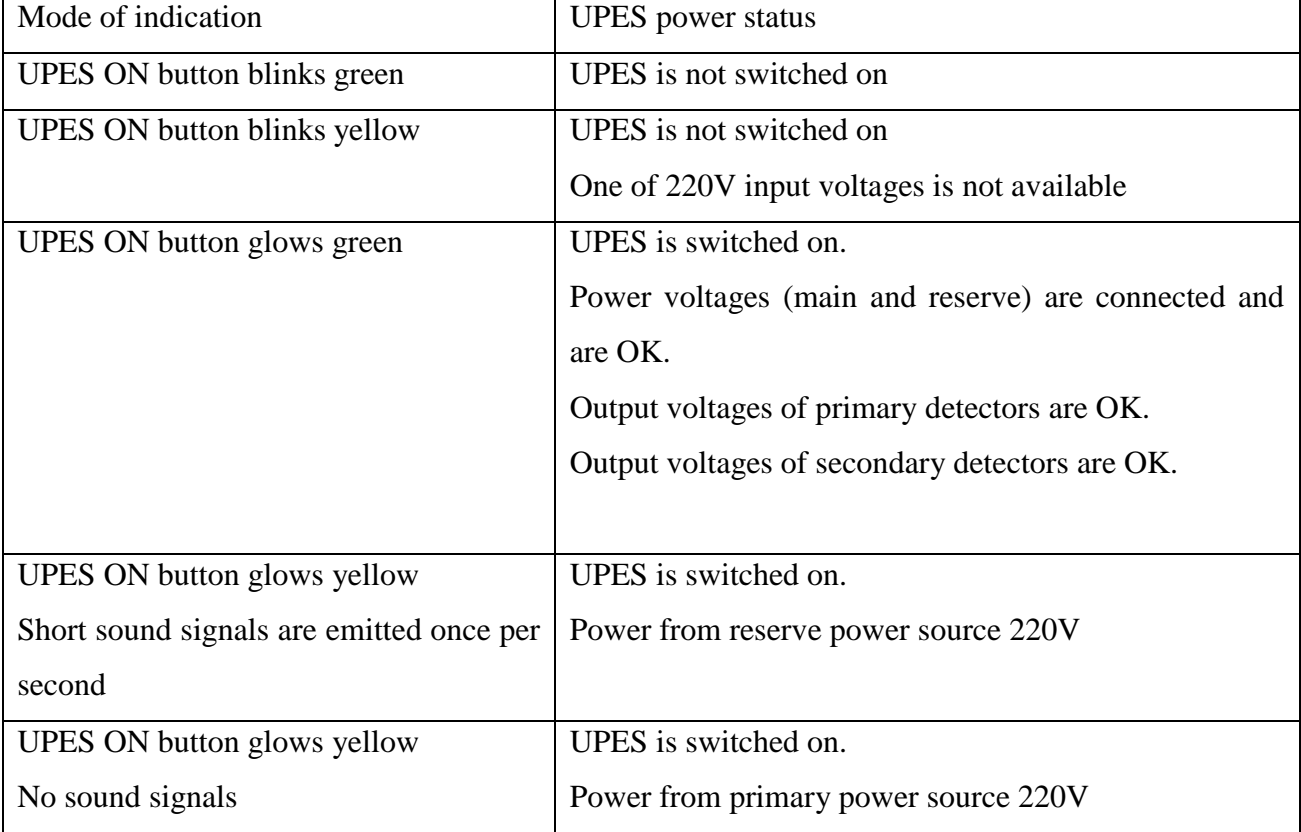

Table 2. Indication of ЖСКФ.436231.010 power unit operation modes

In all modes, connection or disconnection of input voltages is announced by one sound signal of 1 sec.

To install the face panel and tighten the loosen screws.

#### <span id="page-16-0"></span>**6. Channel Parameters. Working with Menu**

<span id="page-16-1"></span>Push "PROGR." in the bottom (UPES) – the user can view current values of channel parameters for the requested time.

#### **Flow-chart of the selected menu:**

The device can be programmed via five menus:

- channel programming;
- simulation programming;
- calibration programming;
- device copying;
- device programming.

The required menu is selected according to a cyclogram.

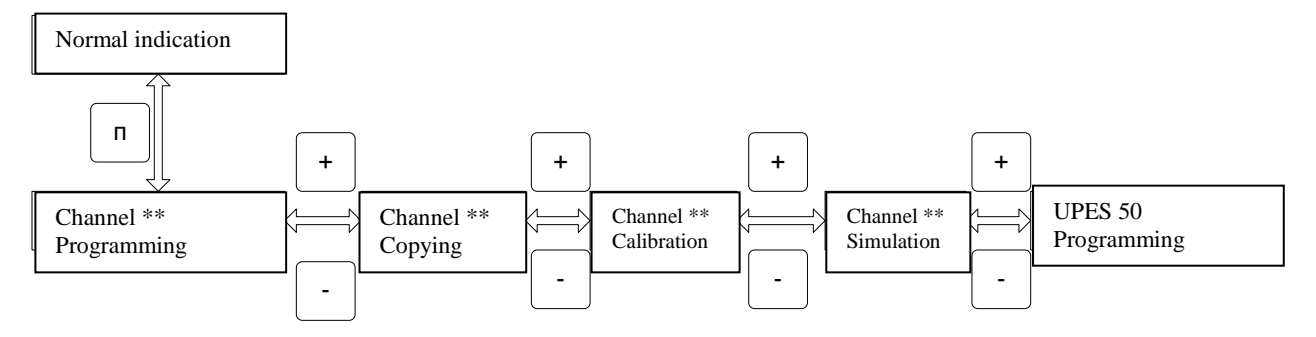

#### <span id="page-17-0"></span>**Channel Programming**

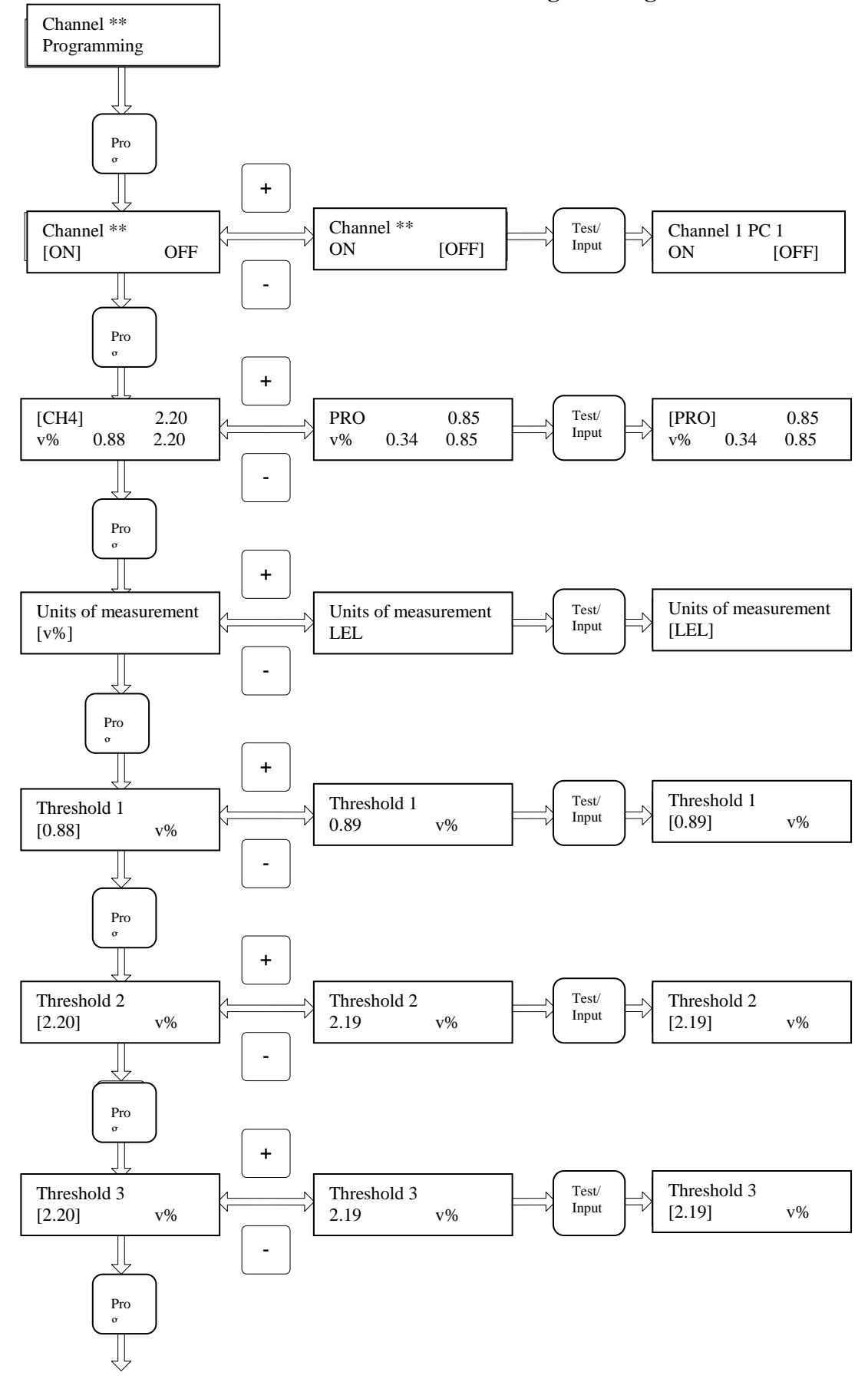

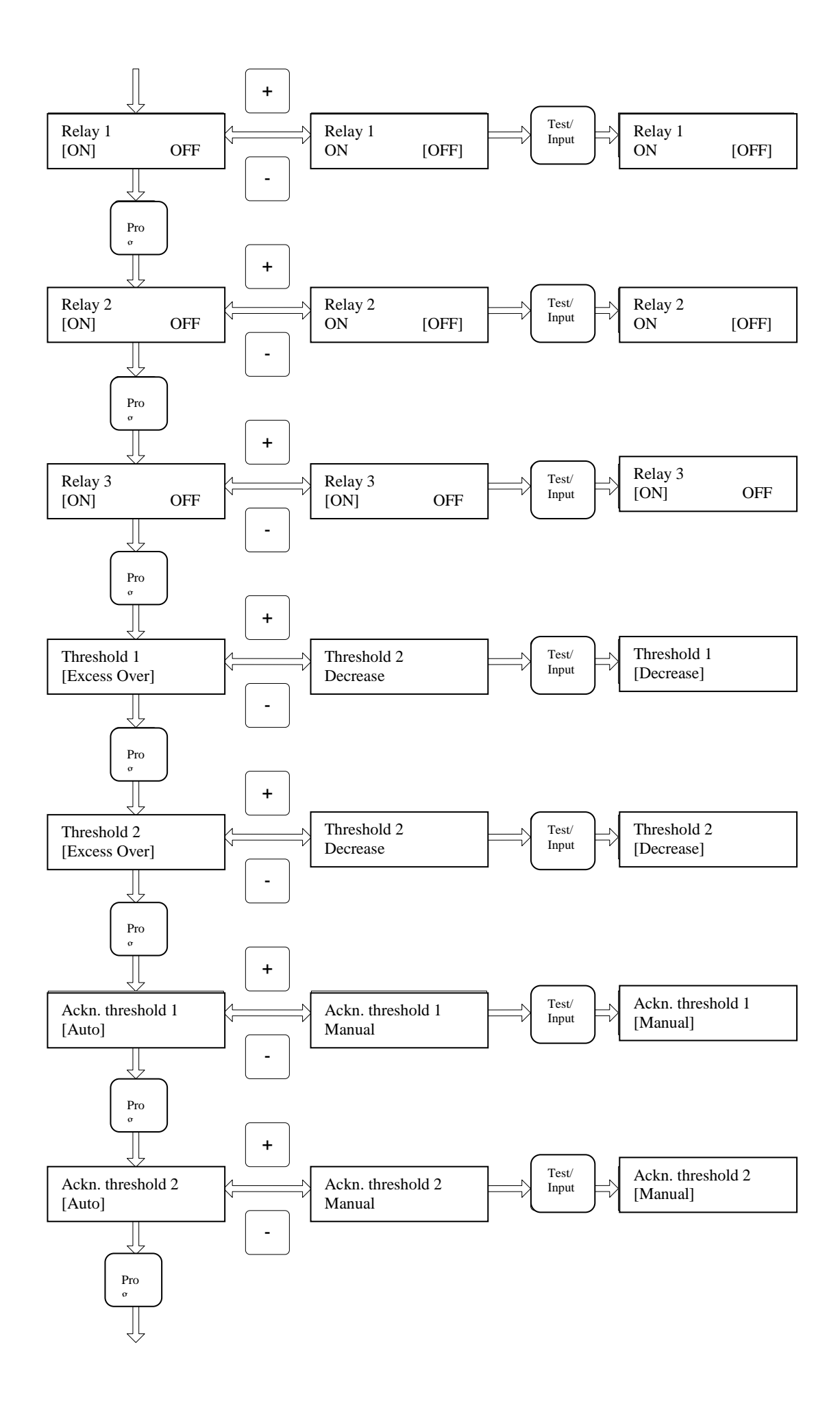

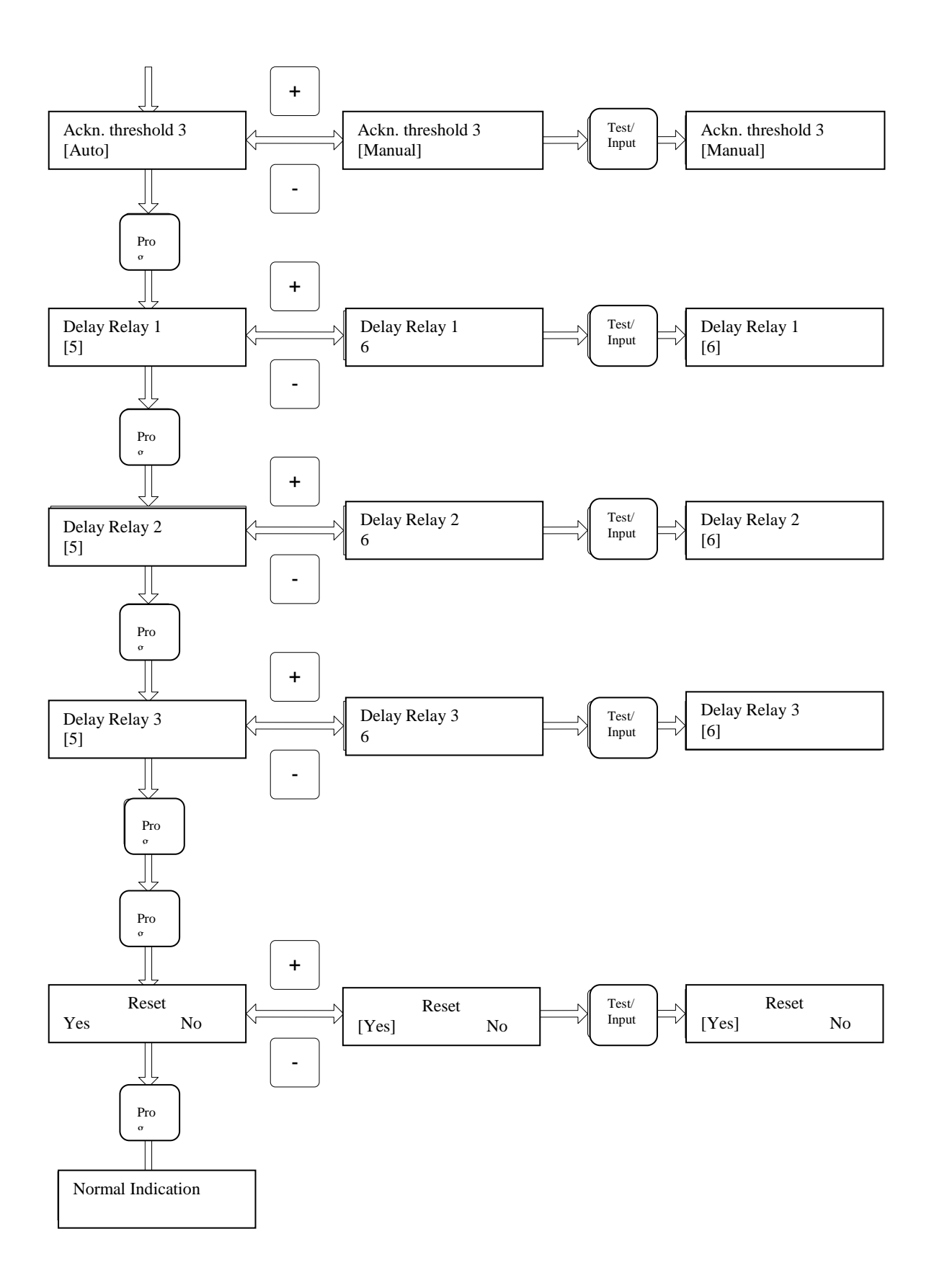

20

<span id="page-20-0"></span>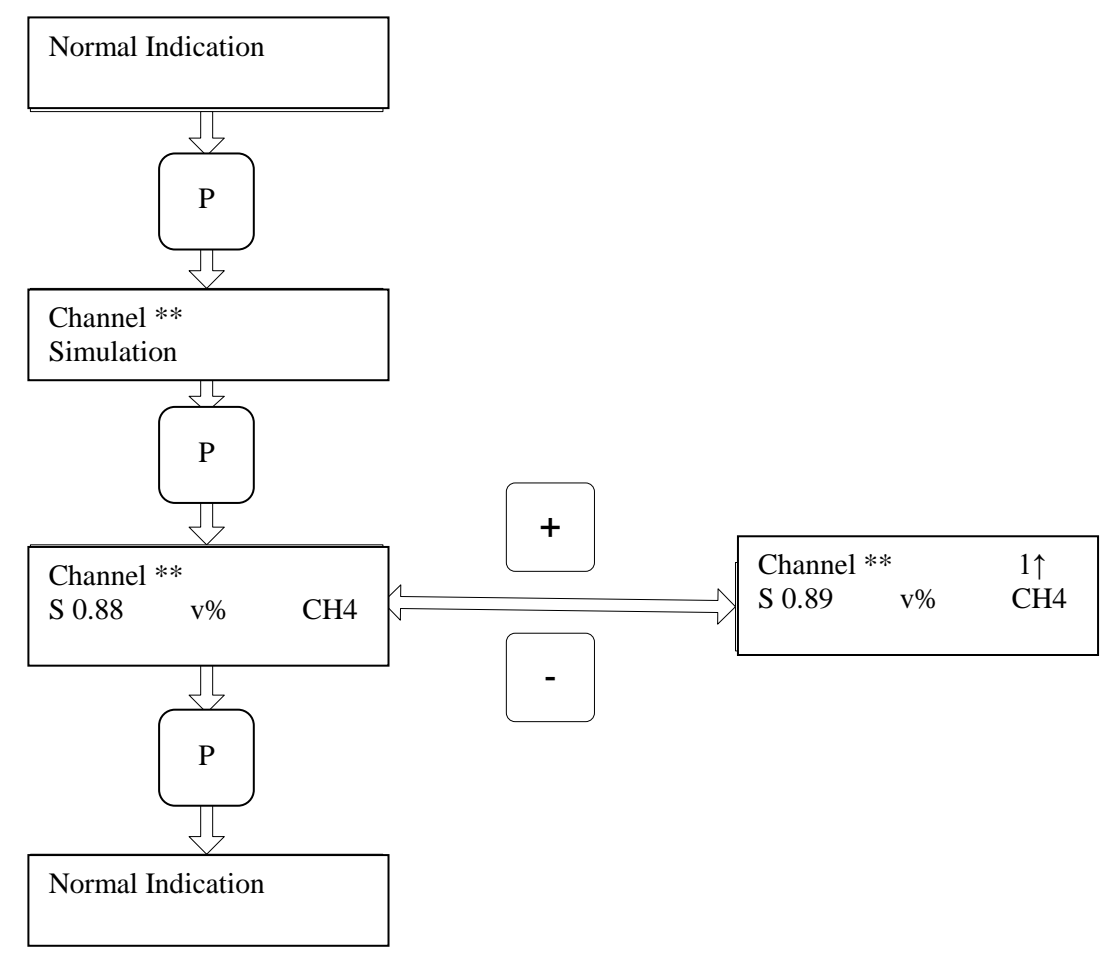

#### **Programming of Channel Operation Simulation Mode**

The menu of channel operation simulation enables to test operation of light and audible alarm and channel relays in case of threshold activation. Select menu "Channel x Simulation". Press button "PROG" The channel will go to the simulation mode. Use the "+" and "-" buttons to set the desired concentration value and monitor actuation of the light and audible alarm of thresholds and relays upon exceeding of threshold concentration (the threshold is set for actuation in case of exceeding threshold value concentration) or decrease in threshold concentration (the threshold is set for actuation in case of decrease in threshold value concentration). The set concentration value varies in the range from the lower limit of the measured sensor range to the upper limit of the measured sensor range + (upper limit of the measured sensor range \* 0.1). In the bottom indicator line before the set concentration value character "S" is displayed, which means that the channel is in the simulation mode. In order to exit the simulation mode, press the "PROG" button or "Contr./Exit" button.

<span id="page-21-0"></span>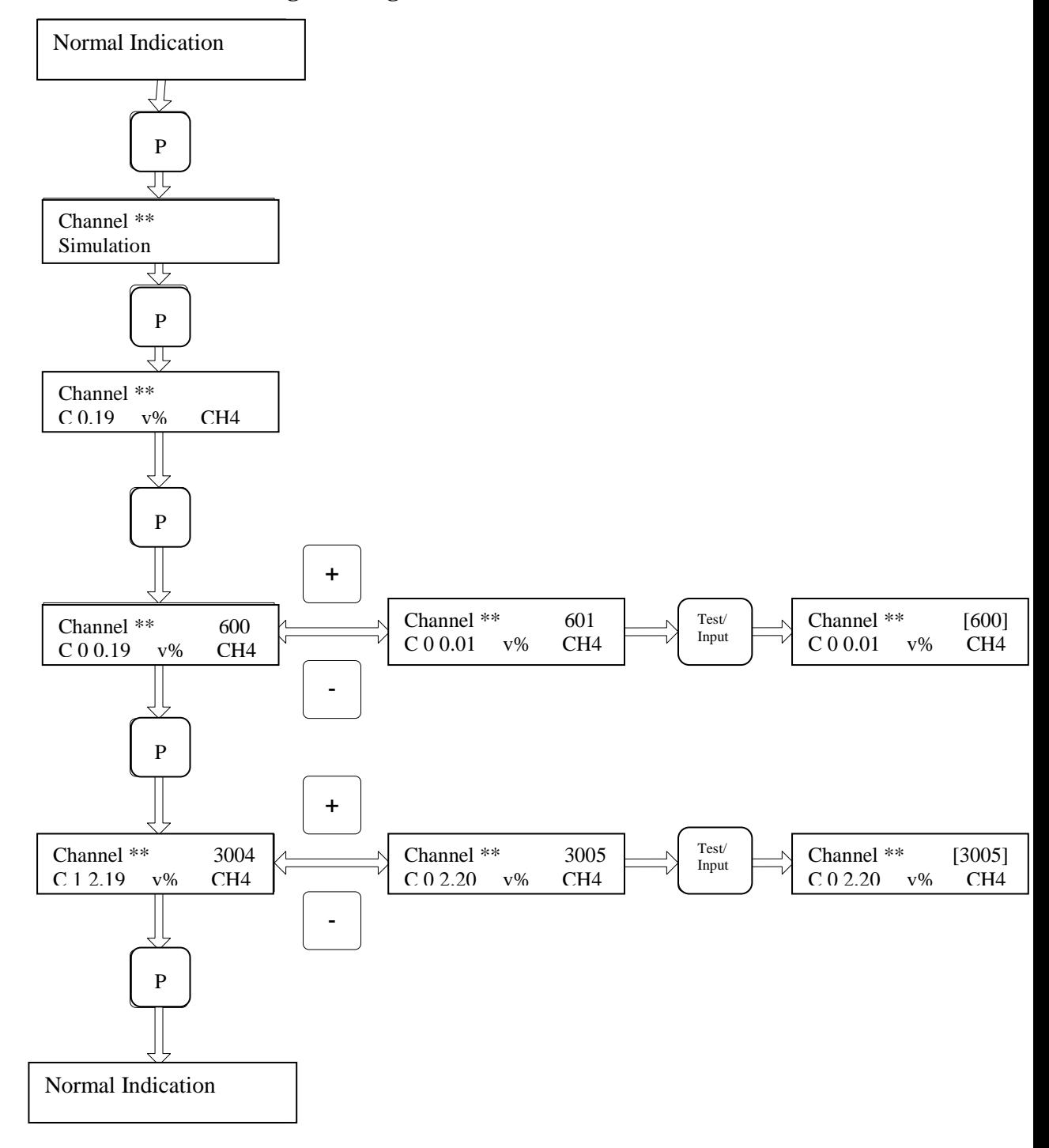

#### **Programming of Channel Calibration Mode**

The channel calibration menu enables to set precision of channel board measurement. Select menu "Channel x Calibration". Press the "PROG" button to go to the menu of concentration measurement accuracy test. In this mode, in the bottom line in front of the measured concentration value, symbol "C" is displayed, which means that the channel is in the calibration mode. In the calibration mode threshold alarms and relays are not actuated. If the channel measurement accuracy is not satisfactory, press the "Prog." button to go to the mode of zero offset calibration mode. If the channel measurement accuracy is satisfactory, you can exit the menu by pressing "Conr./Exit"

**Zero offset calibration menu***.* The upper line of this menu displays channel number and parameter which characterizes a zero offset conventional value. The bottom line displays symbol "C0" which designates zero offset calibration, measured concentration value, units of measurement and gas type. Use buttons "+" and "-" to change the zero offset conventional value and control the measured concentration value. When you get accurate measurement of concentration by the channel, press the "Test/Enter" button to record the zero offset conventional value in the nonvolatile memory of the channel board.

**Channel sensibility calibration menu***.* This menu is similar to the zero offset calibration menu. In the upper right corner a conventional value is displayed which characterizes channel sensibility. In the bottom line, before the concentration value, symbol "C1" is displayed, which designates sensibility calibration. To exit the menu, press the "PROG" button or "Conr./Exit" button.

<span id="page-23-0"></span>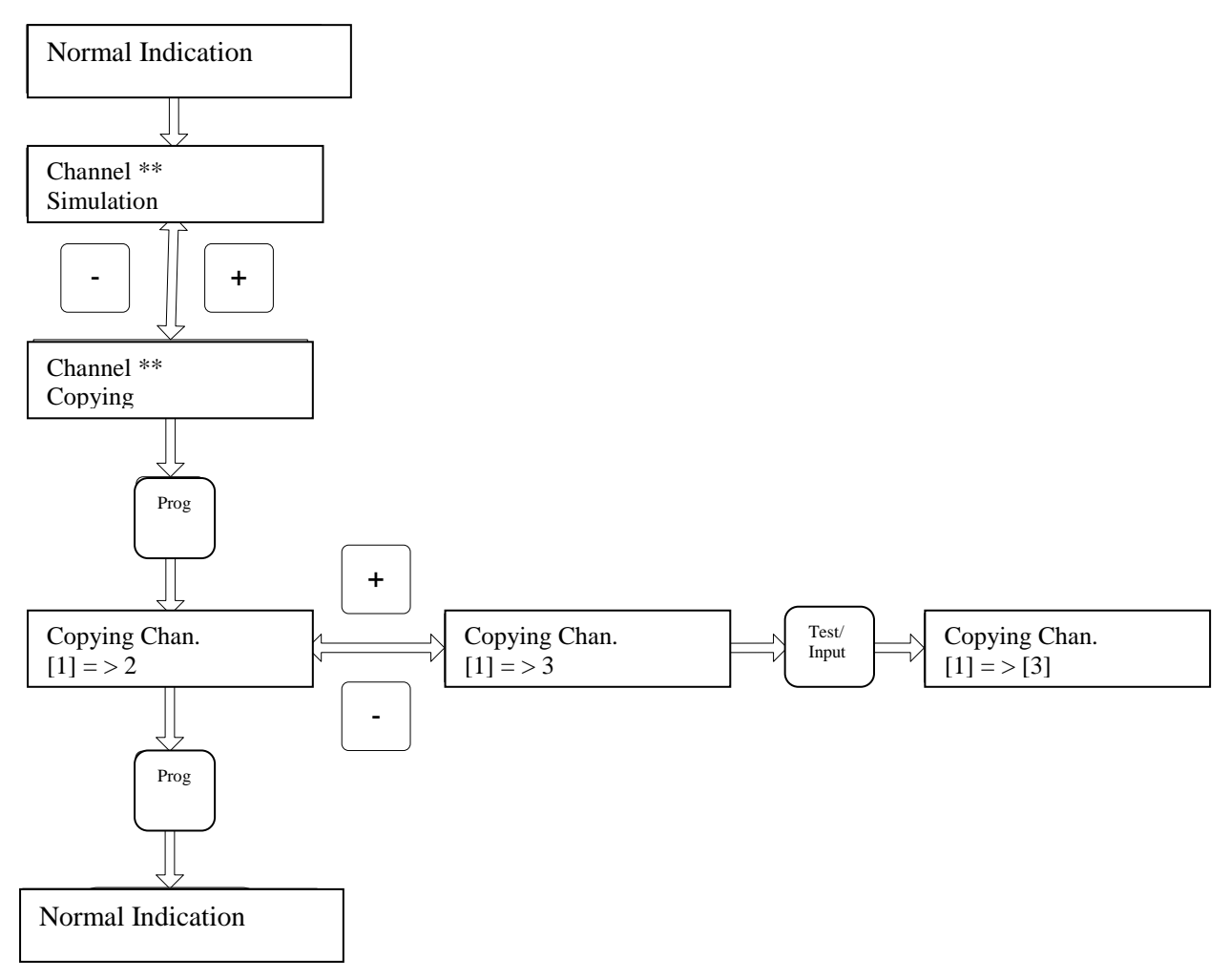

#### **Programming of Channel Configuration Copying Mode**

UPES provides opportunity for channel copying. To do this, select menu "Channel x Copying". In this menu it is possible copy channel settings into any other channel available in the system. Press the "Prog." button, in the "Channel x Copying" menu use buttons "+" and "-" to select the desired channel to which you want to copy the settings and press the "Test\Enter" button. After the data are copied into the channel board, the number of the channel to which the settings were copied will be displayed in square brackets. When copying channel settings, the following data are copied:

- Gas type;
- Units of measurement:
- Measurement accuracy;
- Settings for threshold and relay triggering modes;
- **•** Threshold values;
- **•** Detector measurement range;

#### <span id="page-24-0"></span>**UPES Device Programming**

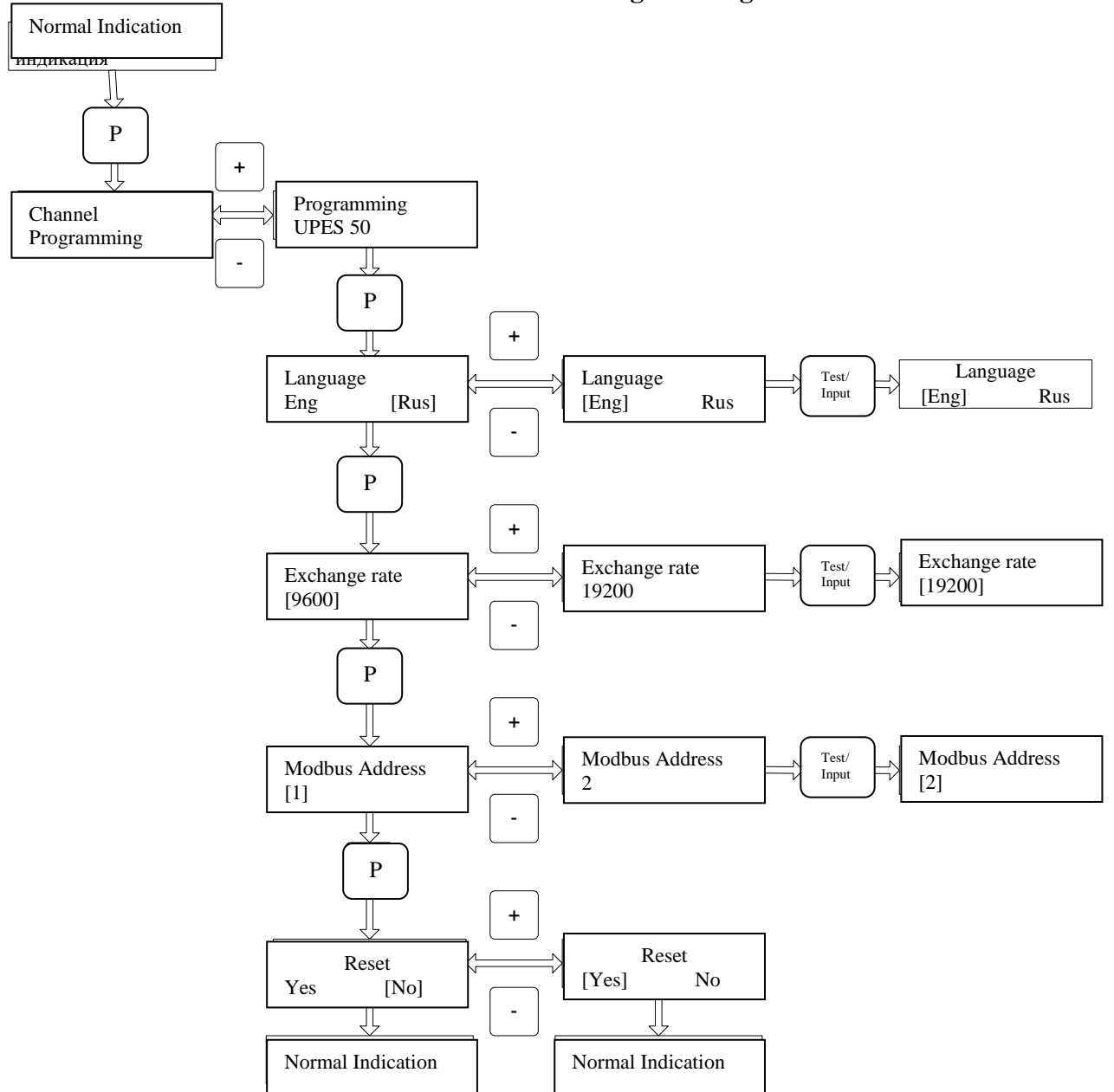

Availability of various menu sub items depends on the UPES status, availability of channel boards and availability and status of detectors. To enter the menu, press the "Prog." button. If UPES does not have channel boards, you can adjust only one menu "UPES Programming" (Fig. 2). In this mode you can set in UPES only these parameters: interface language, rate of exchange with the upper level system and UPES MODBUS address. To set the interface language, use the "Prog." to select menu or "Language". Use buttons "+" and "-" to select the desired language and press the "Test/Enter" button. To exit any menu item without setting the selected value, press the "Control" button.

# **Programming and Calibration of Values for UPES Measurement Channels**

<span id="page-25-0"></span>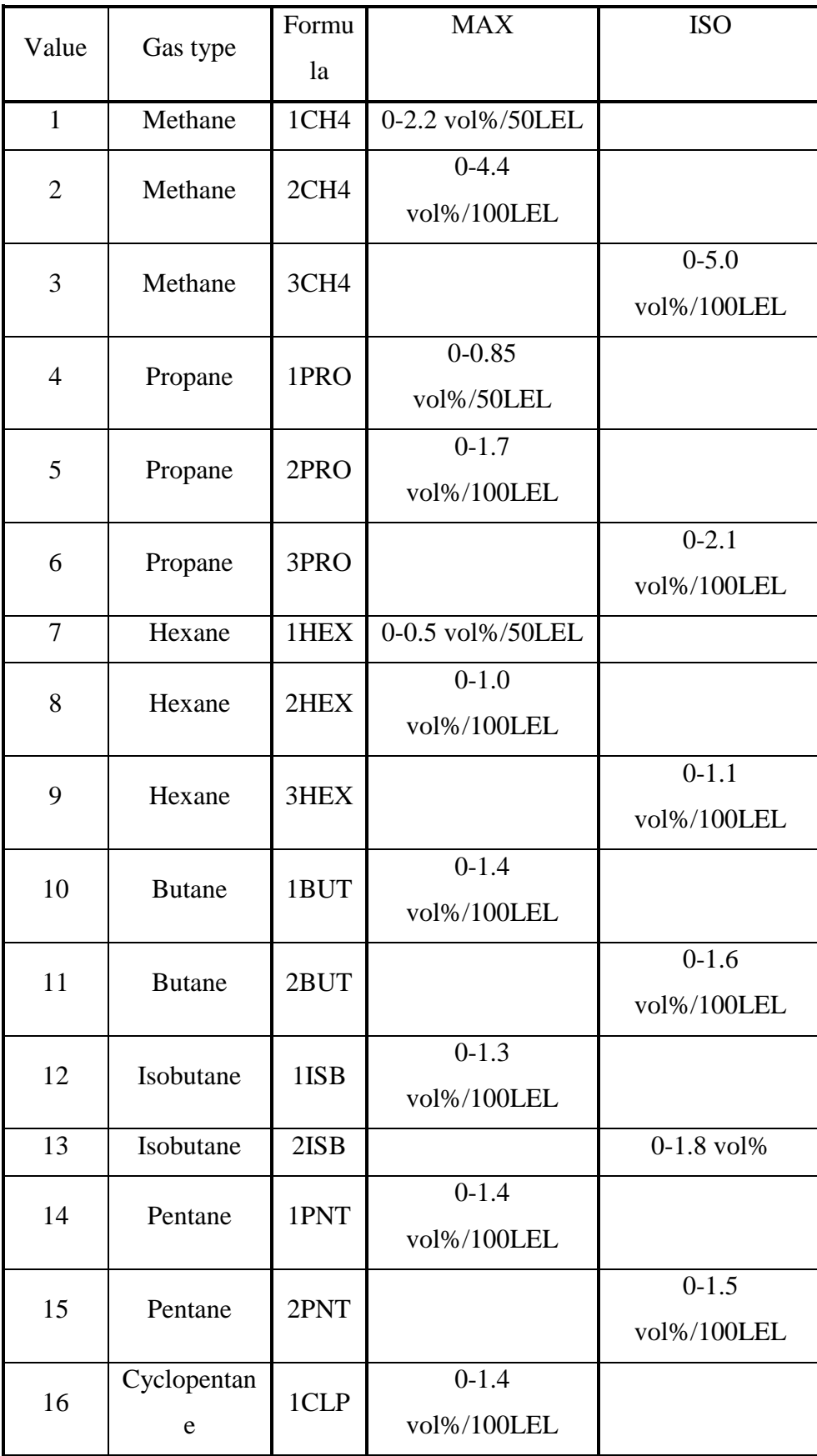

# **according to Gas Type**

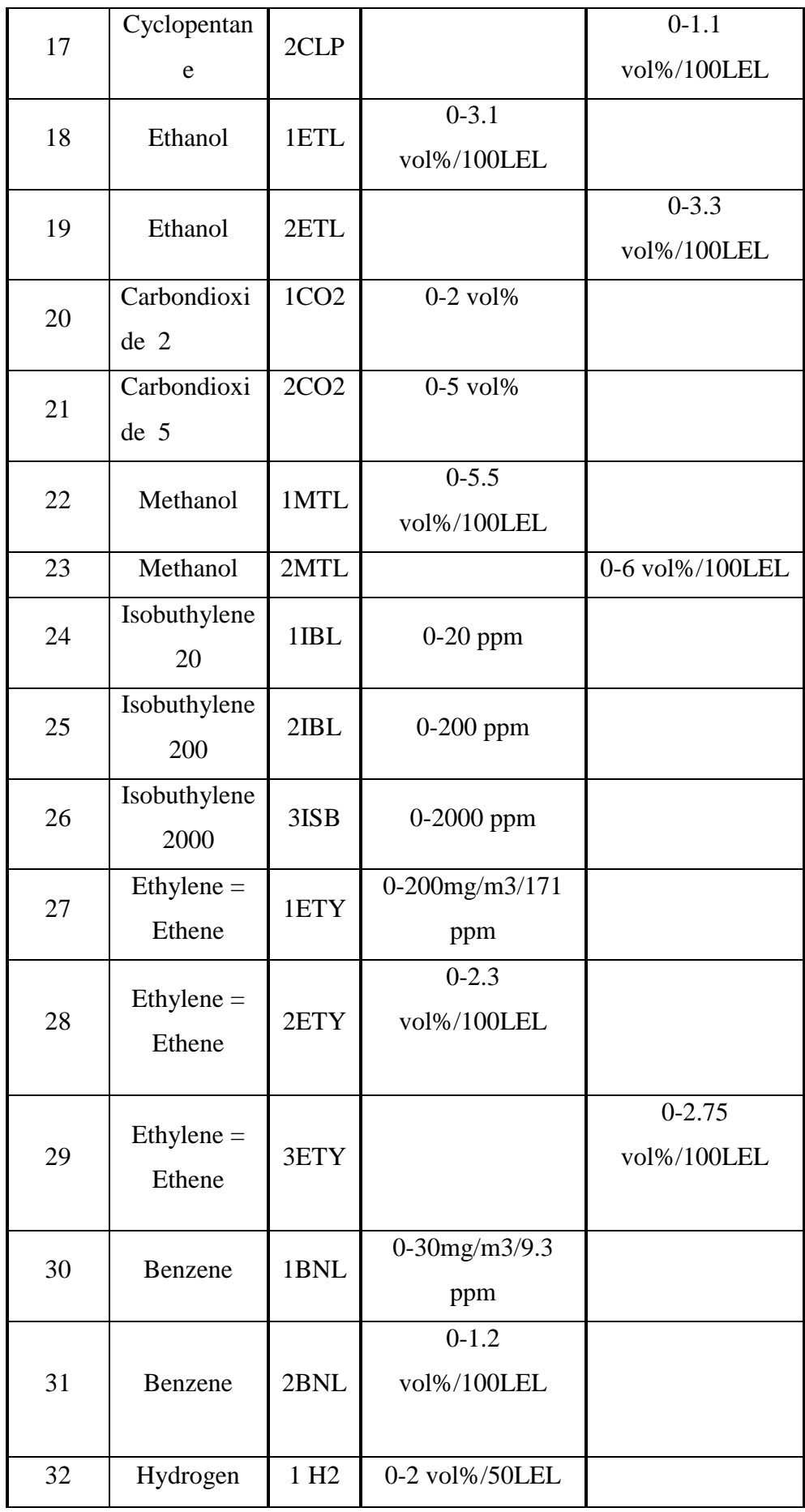

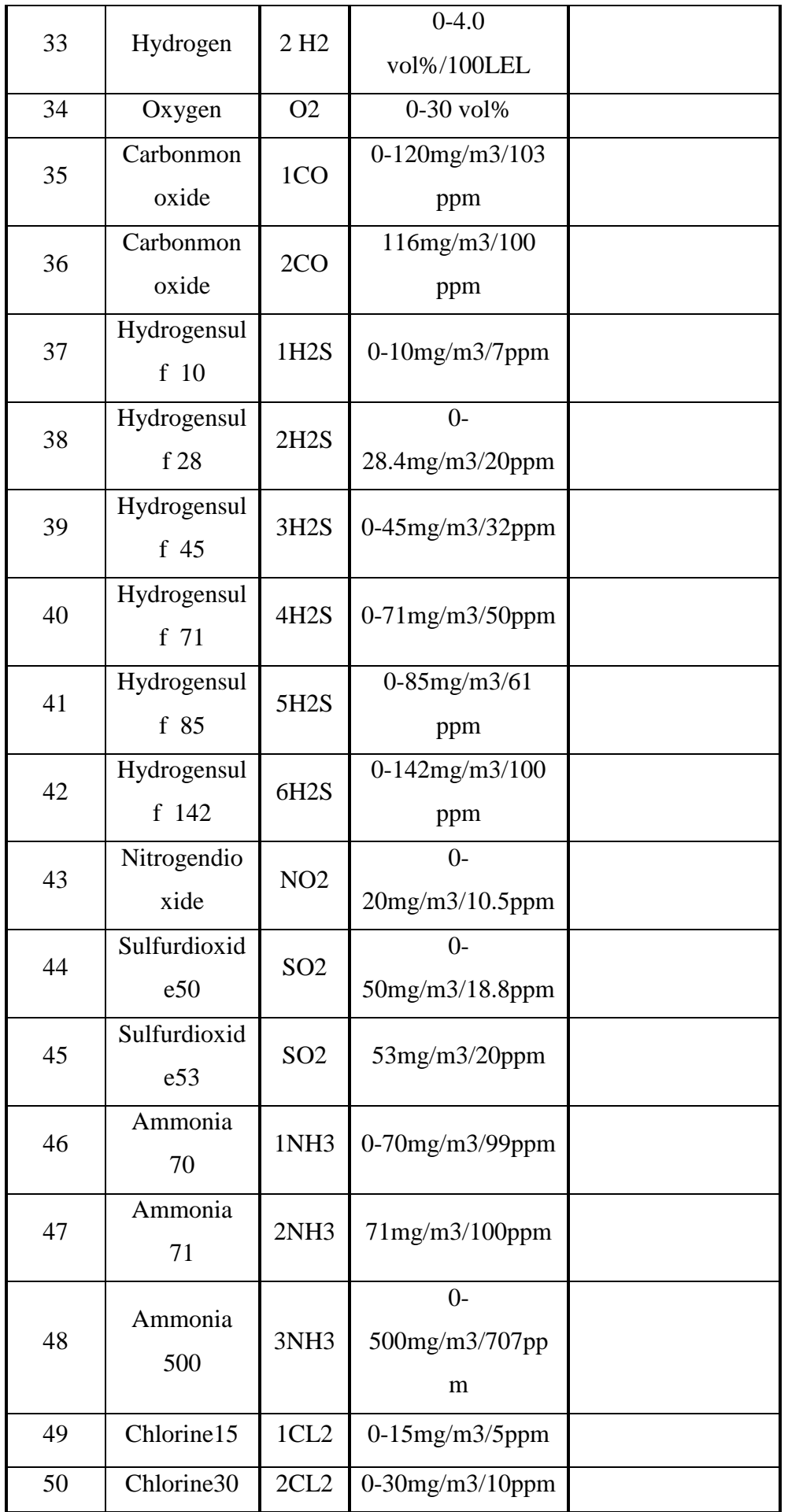

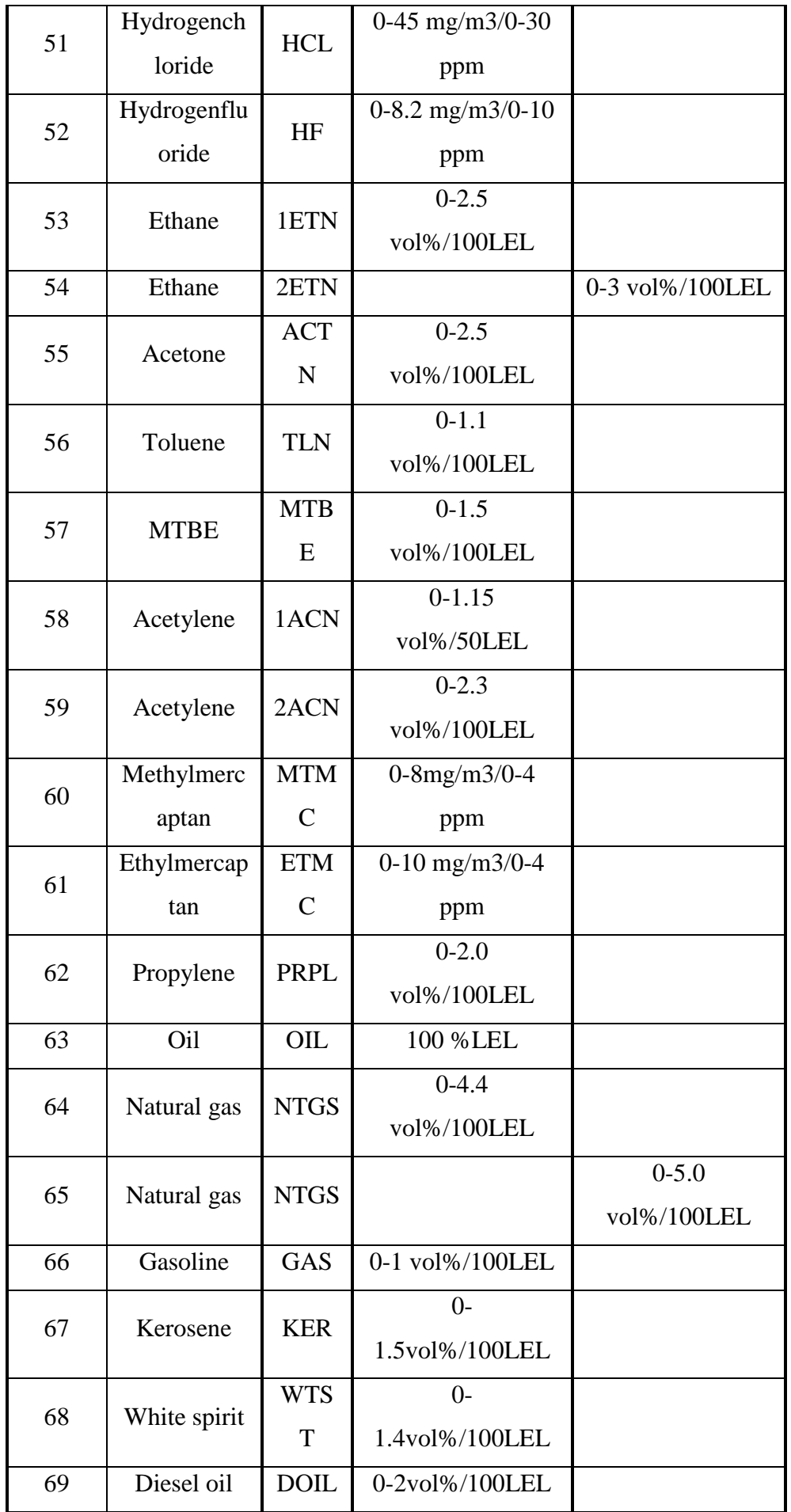

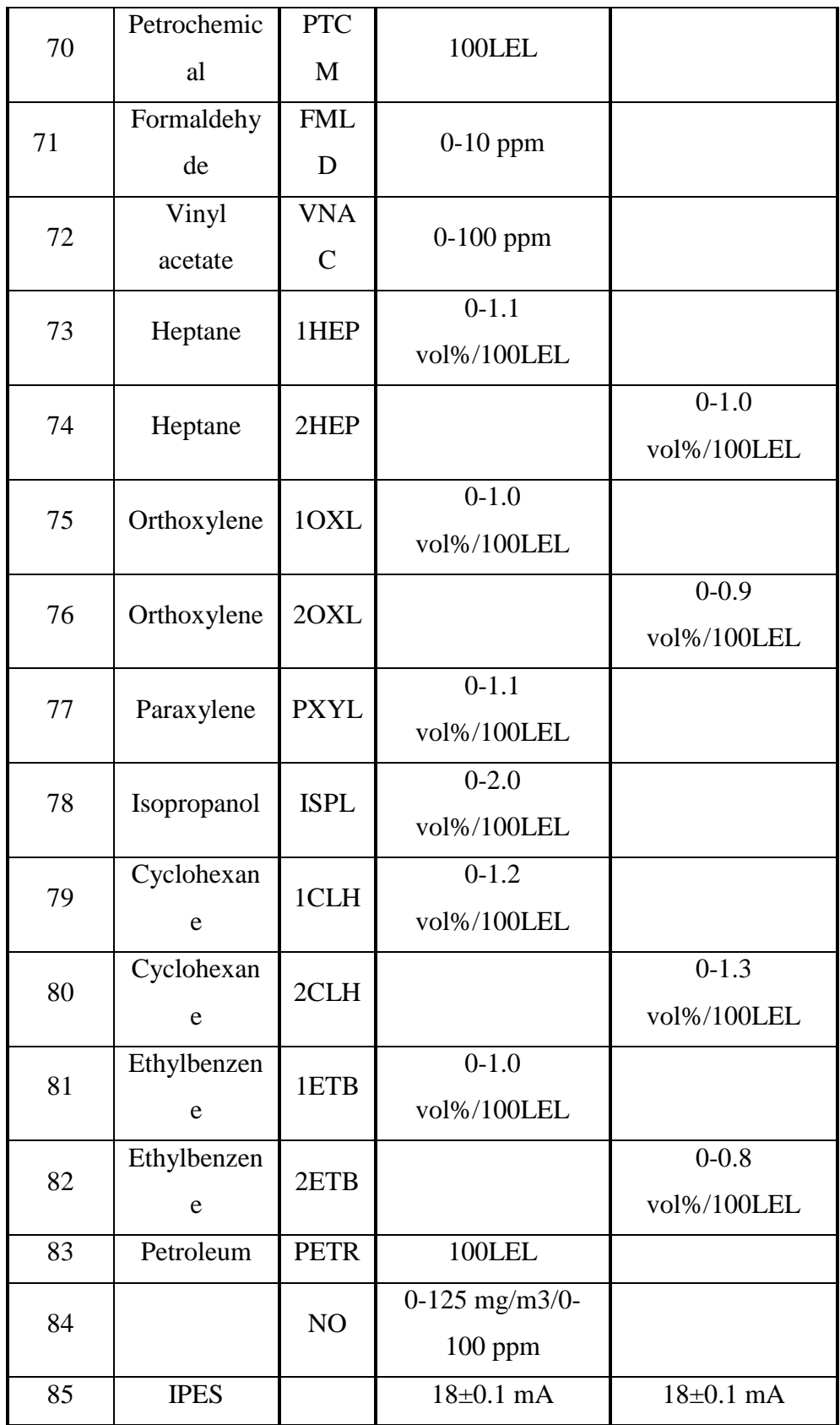

## <span id="page-30-0"></span>**7. Check of UPES Operation via RS-485 Communication Channel**

In order to check threshold device operation with a computer via RS-485 communication channel, request the software program from ESP Safety Inc.

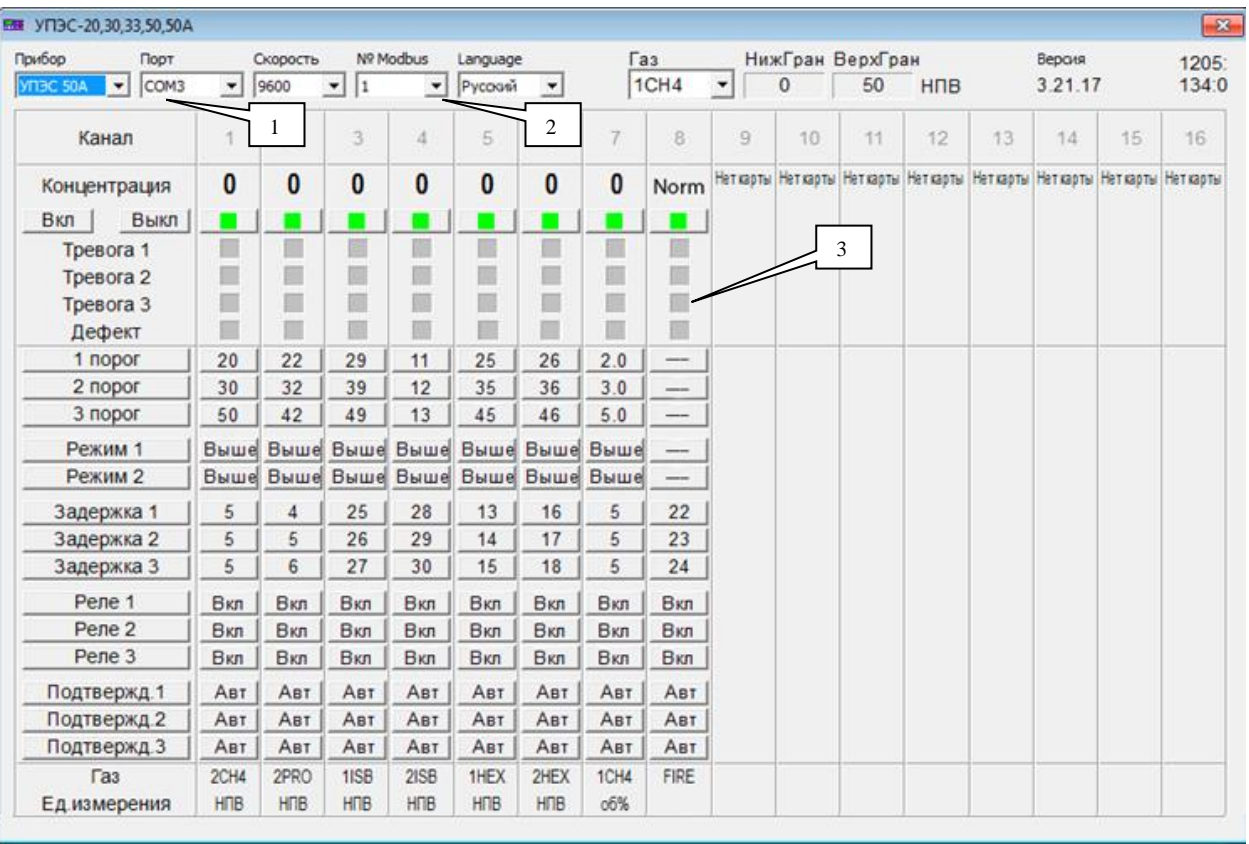

#### Fig. 7. UPES program start of with IPES connected

#### Fig. 8. Program start of with gas detector connected

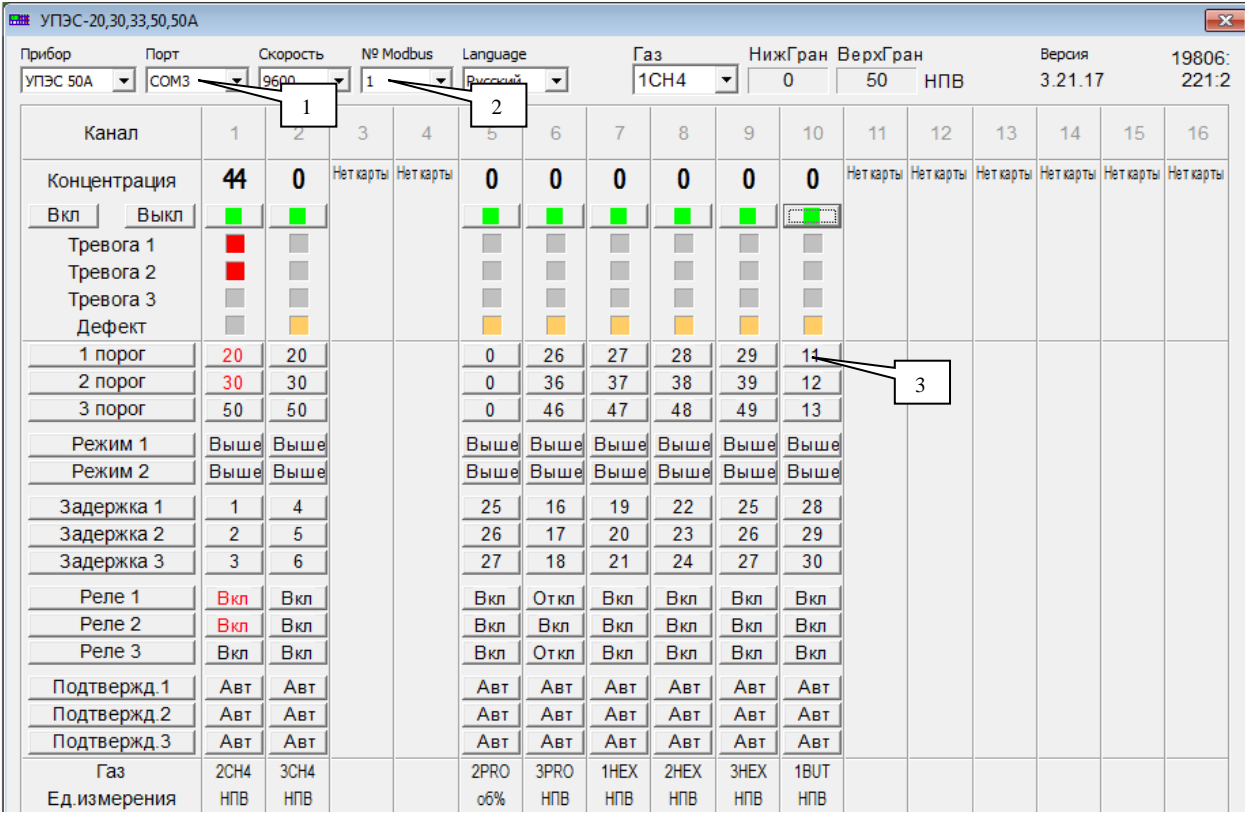

In order to establish connection with the port (position 1), select a network number from the list (position 2) according to the UPES network number. If the connection is successful, settings of each channel are displayed. When pressing the cells with displayed current values (position 3) it is possible to change the values by selection data from the drop-down list or by manual input of data from the keyboard.

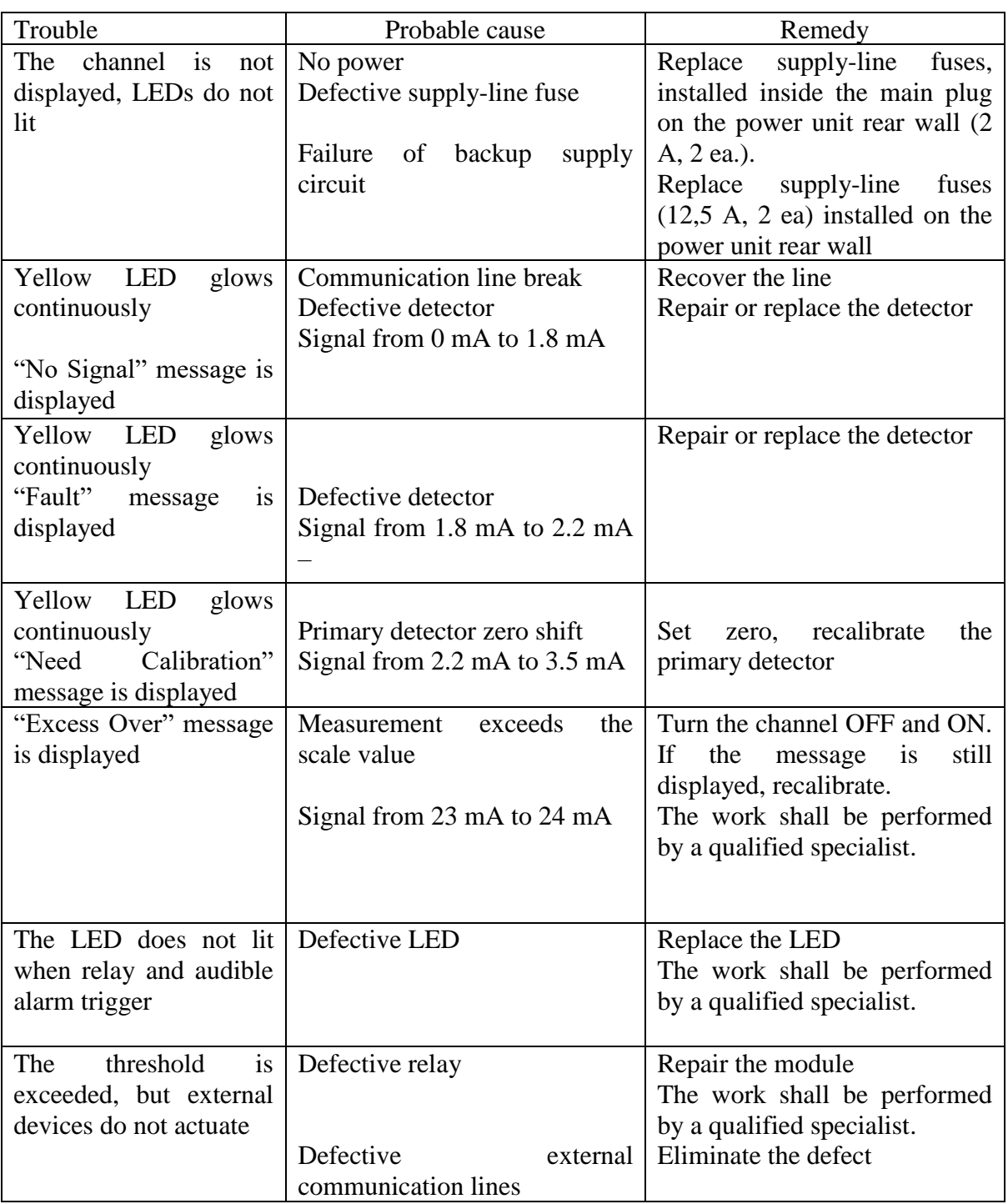

# <span id="page-32-0"></span>**8. Common Troubles and Remedies**

#### <span id="page-33-0"></span>**9. Power cable. Connection diagram**

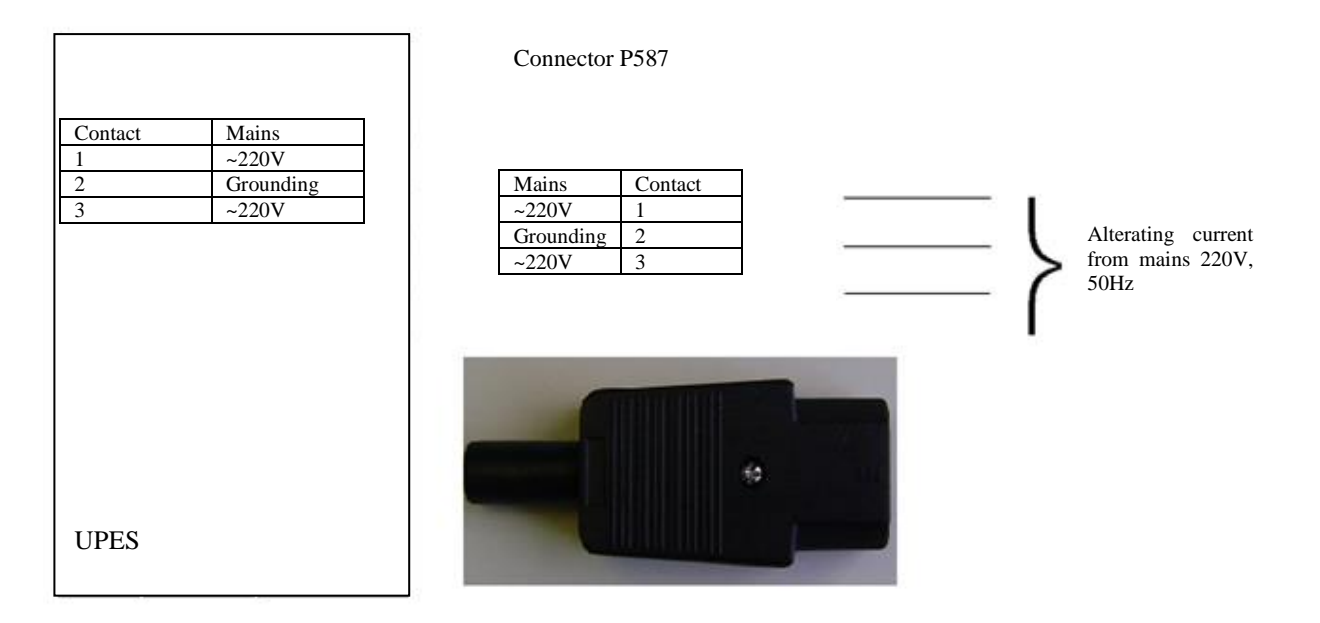

#### <span id="page-33-1"></span>**10. Marking**

The threshold device has the following marking:

- а) manufacturing plant trademark;
- b) UPES conventional designation;
- c) serial number;
- d) year of manufacture.

#### <span id="page-33-2"></span>**11. Transportation and Storage**

11.1 UPES, packed by the manufacturer, can be transported at any distance by any means of transport. When transporting, it is necessary to ensure weather protection of the transport container with packed devices. Placement and securing of cargo in transport facilities shall ensure its stable position during transportation. Shifting of cargo during transportation is not permitted.

11.2 Rail wagons, containers and car bodies used to transport the device shall be free of any signs of cement, coal, chemicals etc.

11.3 UPES, packed by the manufacturer, during their guaranteed storage life shall be stored in premises free of dust, alkali/acid fumes, aggressive gases and other harmful impurities.

#### <span id="page-33-3"></span>**12. Acceptance Certificate**

UPES-50Аunderwent running-in during 72 h and is found fit-for-service. Values of the operating thresholds for each channel are preconfigured if based on customer's information, otherwise, all channels are set to methane as default.

#### <span id="page-34-0"></span>**13. Warranty**

Warranties: ESP Safety Inc, 555 N. First Street San Jose, CA 95112 USA, guarantees the UPES system will be free of manufacturing defects for 5 years after date of commissioning, provided the customer follows all guidelines pertaining to installation, operation, and maintenance detailed in this Operating Manual. Unit Warranty During this warranty period, the manufacturer will correct any failures detected in the UPES system or replace any damaged unit free of charge. Expected Service Life of Unit The average expected life of the UPES system is no less than 10 years

#### <span id="page-34-1"></span>**14 Maintenance**

14.1 UPES is intended for long-term continuous operation and requires special routine works to be implemented during operation. The list of routine maintenance is specified in Annex 6.

14.2 In case of any doubt in UPES operation validity, it is recommended to check the validity of channel programming. Channel programming shall be performed in accordance with the cyclogram specified in this manual. Programming of other UPES parameters shall be also performed in accordance with the cyclogram specified in this OM.

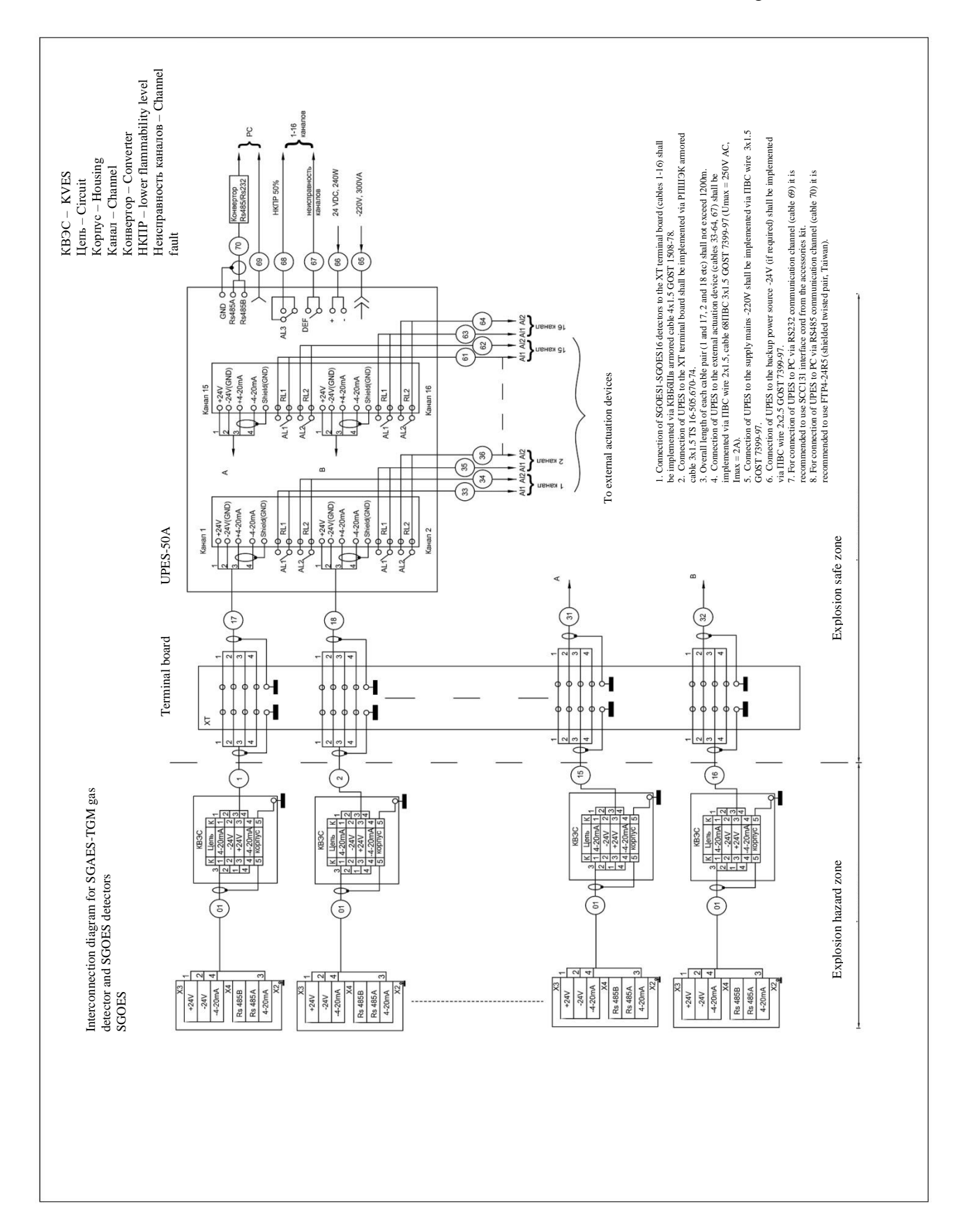

#### <span id="page-35-0"></span>**Annex 1.** SGOES Gas Detector and UPES Interconnection Diagram

<span id="page-36-0"></span>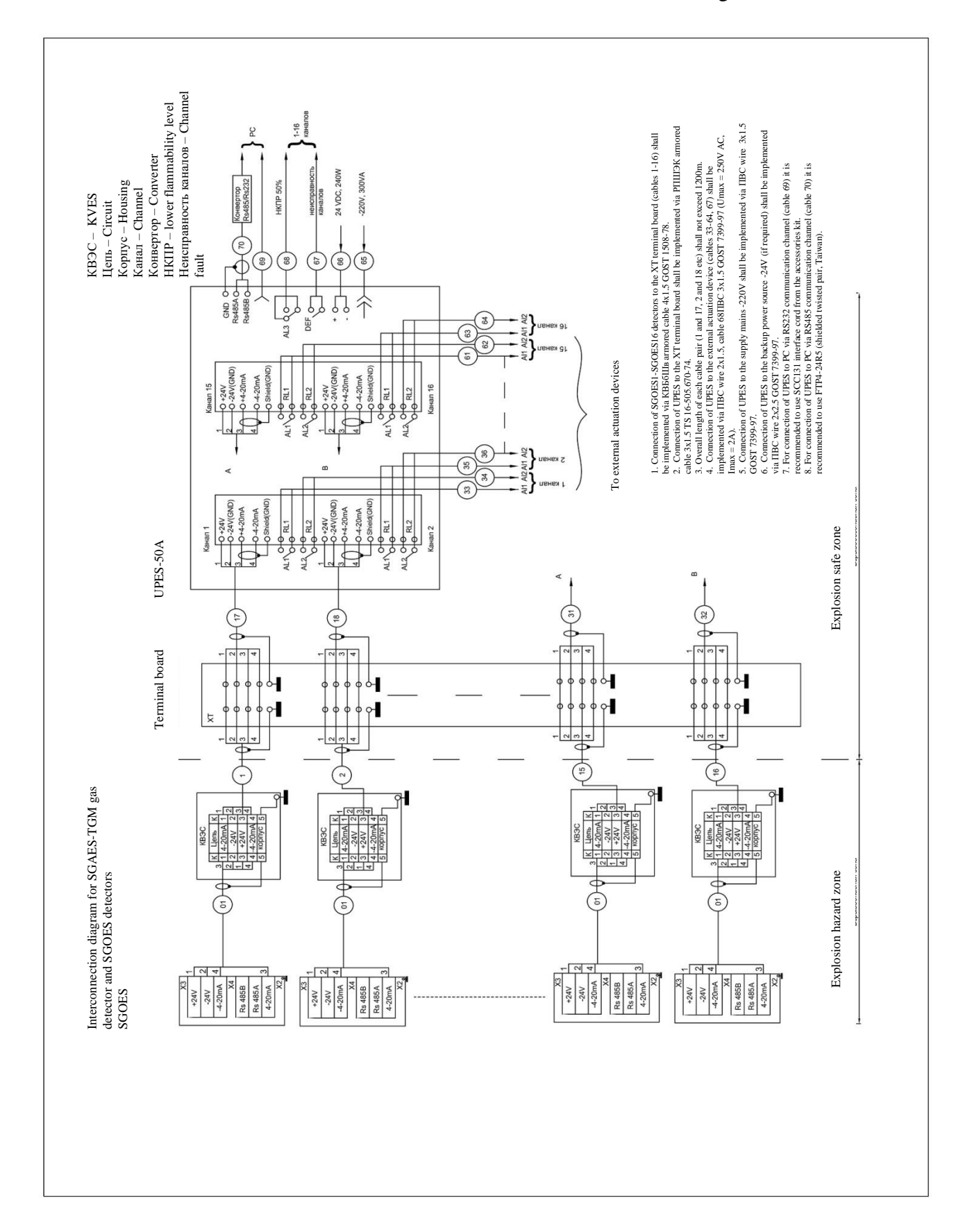

<span id="page-37-0"></span>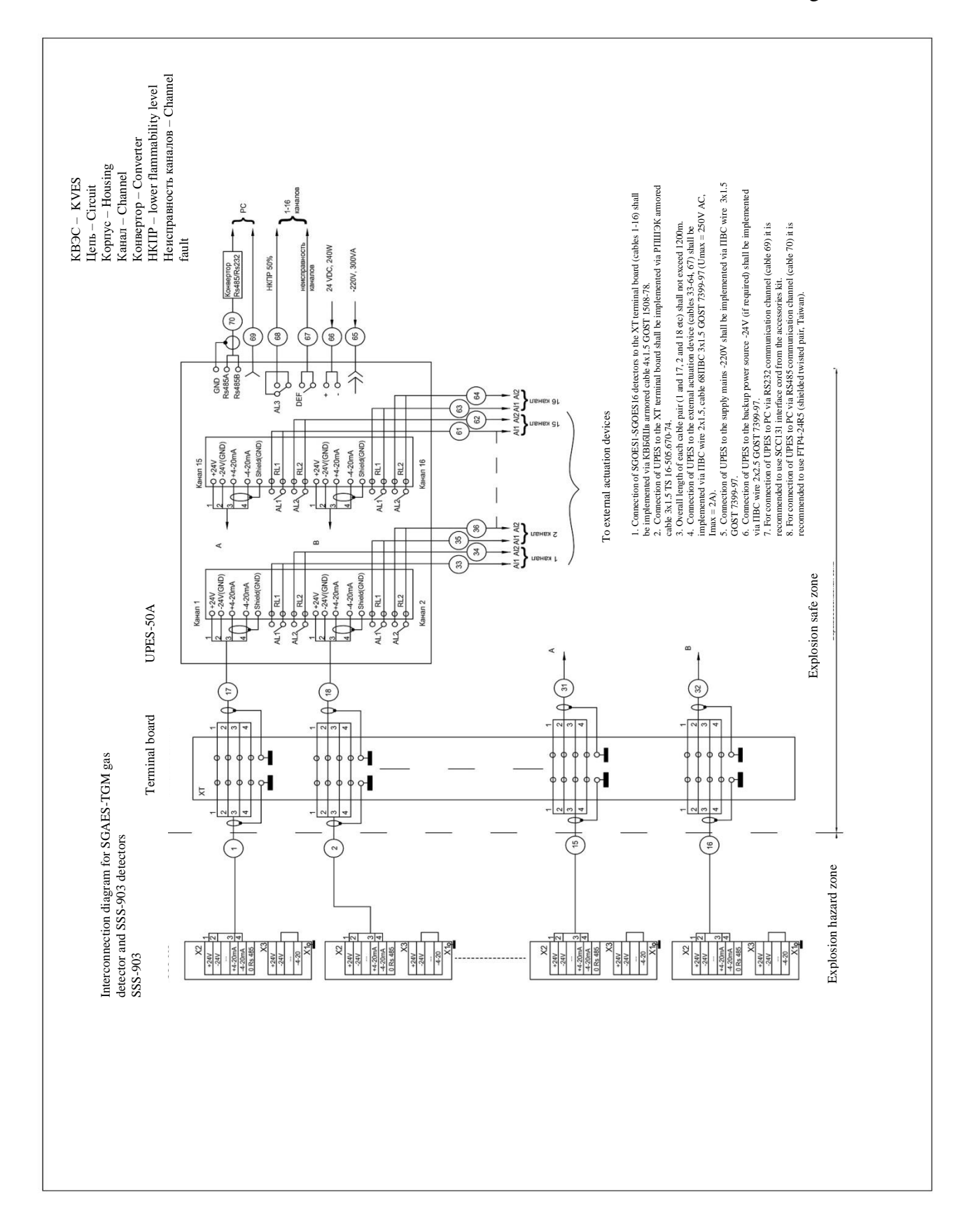

<span id="page-38-0"></span>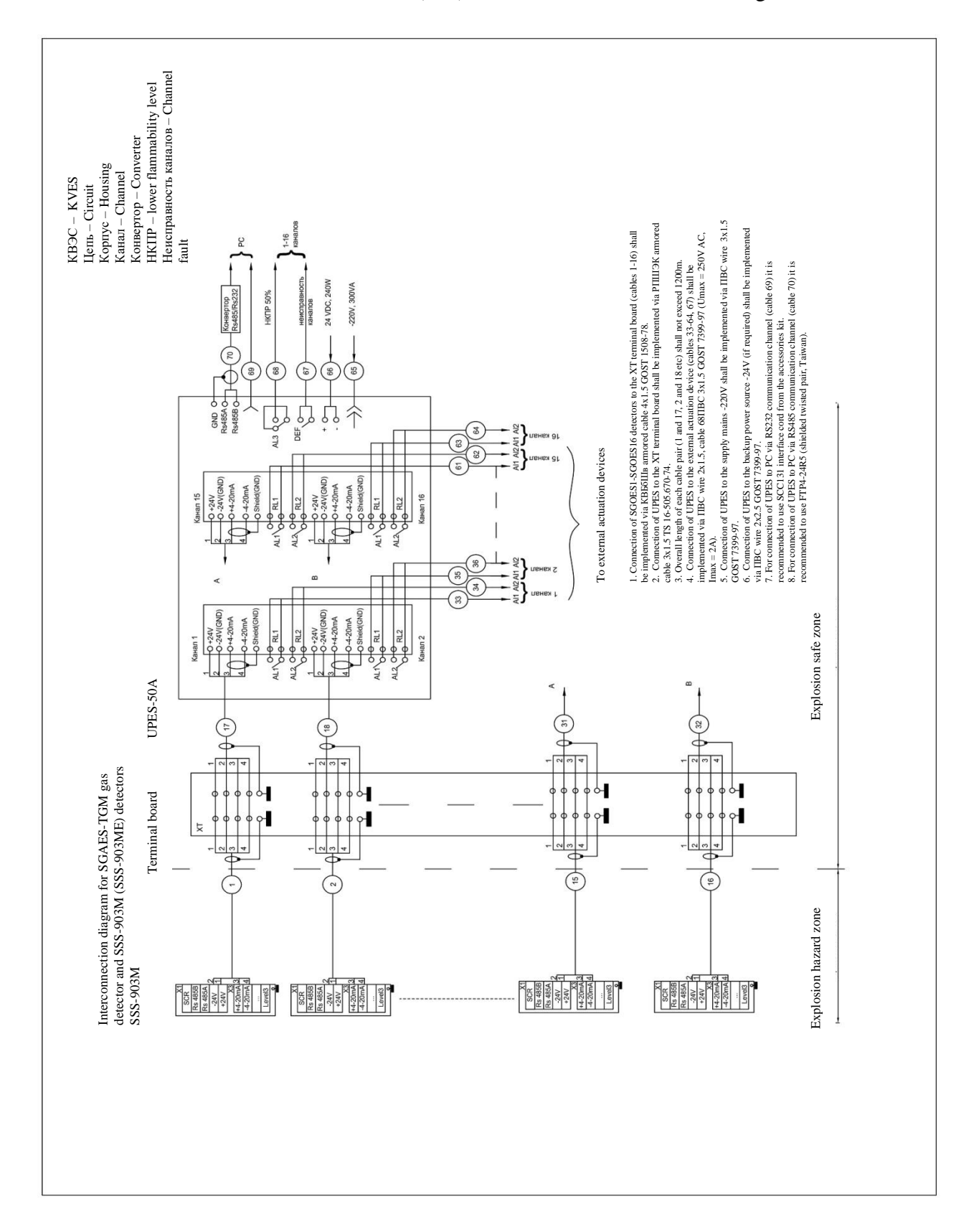

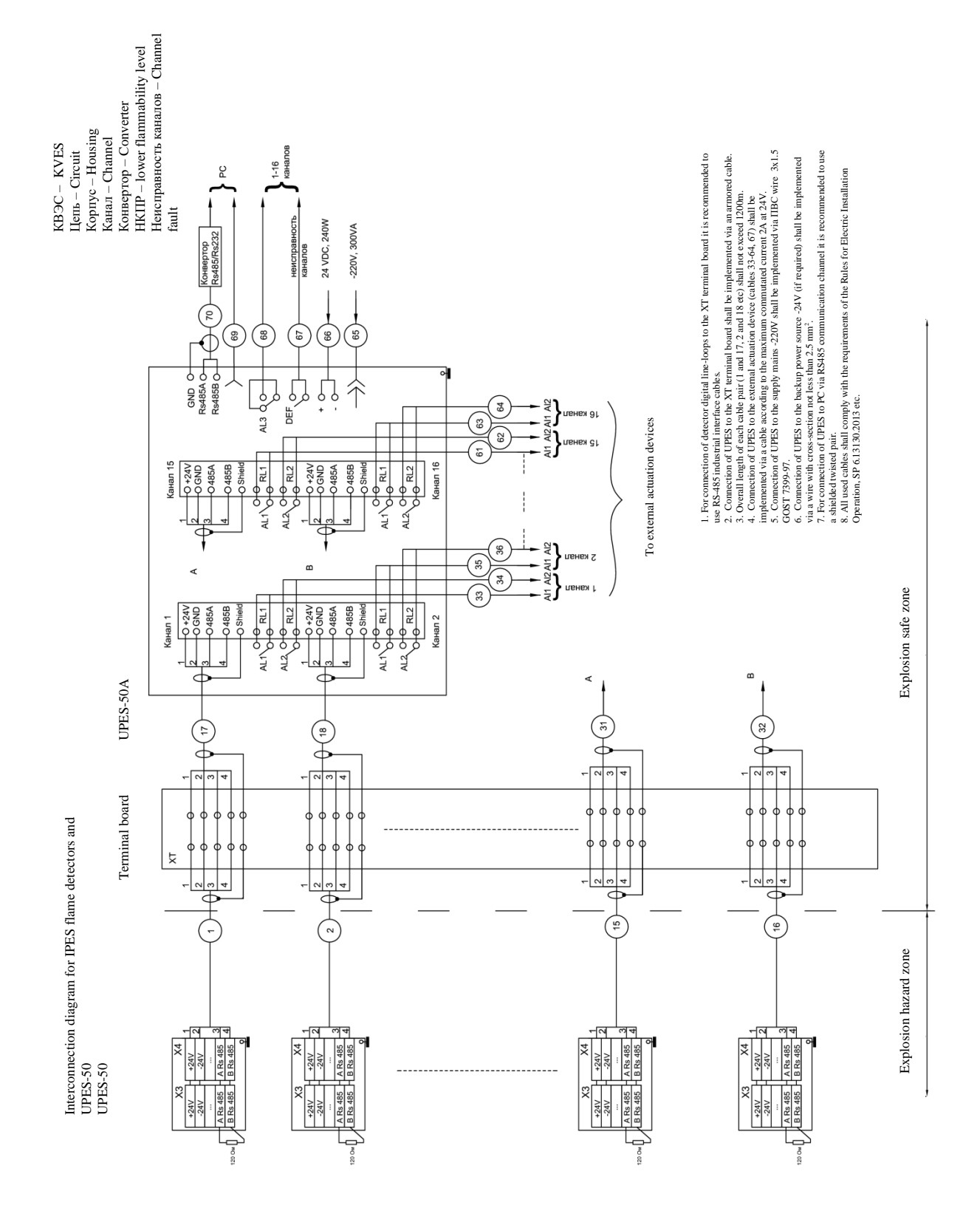

#### <span id="page-39-0"></span>**Annex 5.** IPES and UPES Interconnection Diagram

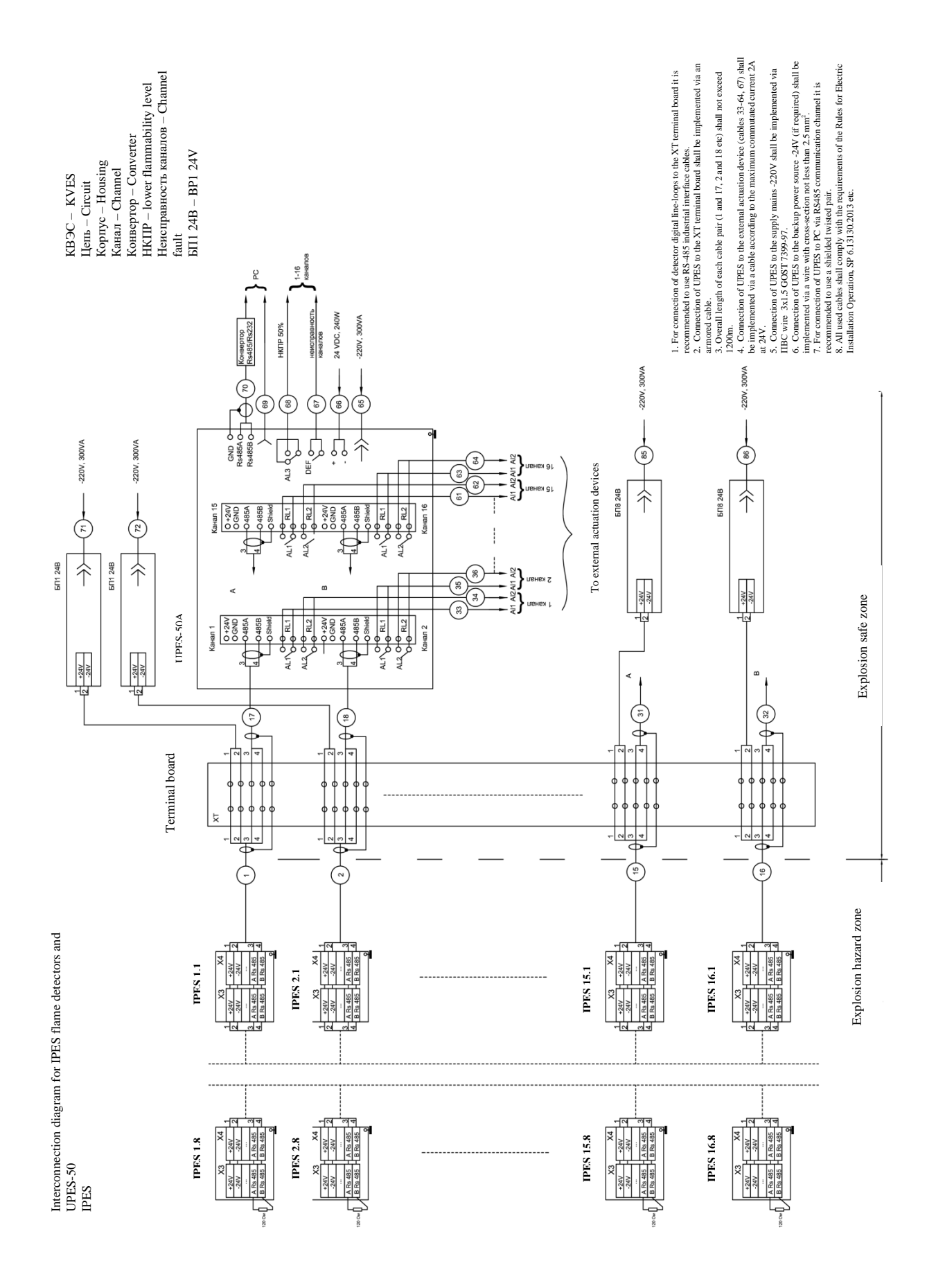

41

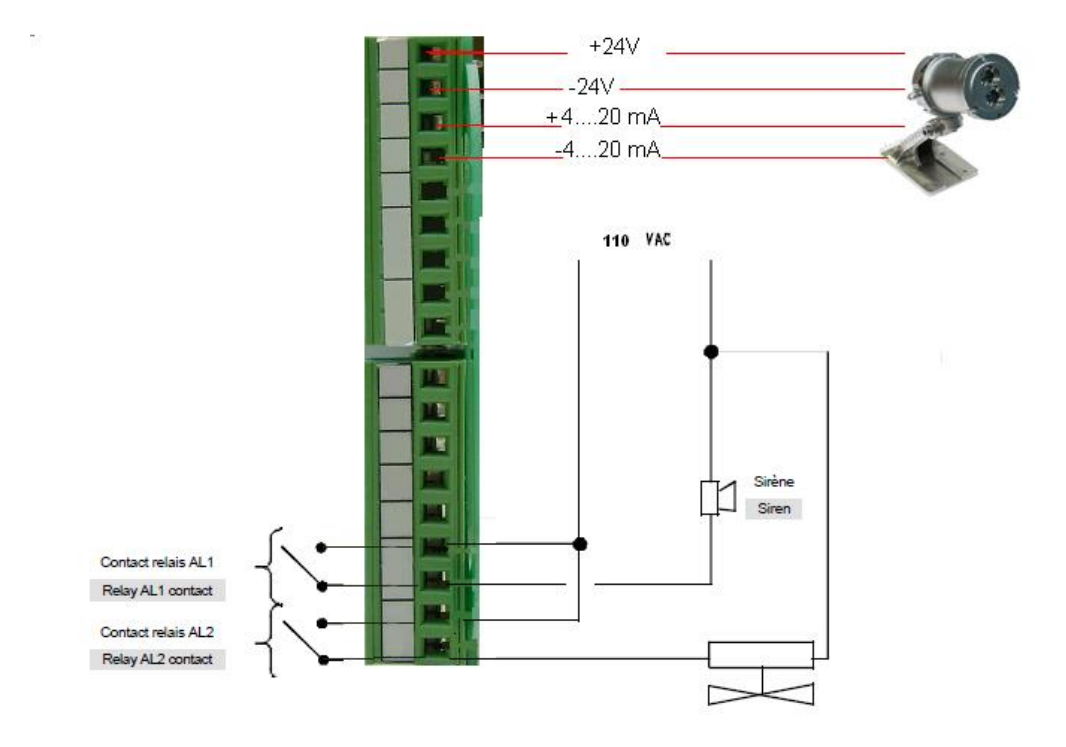

#### **Annex 6.** Preventive Maintenance during UPES Operation

<span id="page-42-0"></span>Preventive maintenance is the procedure and frequency of works on maintenance and restoration of UPES efficiency during its operation.

All types of performed works are classified into three subgroups:

1) maintenance;

2) technical repair;

3) major overhaul.

**1 Maintenance**. Maintenance includes:

- maintenance check;

- preventive inspection.

Maintenance check is performed by an EC&I engineer (or a person that replaces him/her) in order to timely detect and eliminate any malfunctions during operation.

The maintenance scope covers the following works:

1.1 Visual inspection of equipment.

1.2 Dust and dirt elimination.

1.3 Switching on test mode in order to check operability.

1.4 Minot troubleshooting.

1.5 Check of grounding.

1.6 Check of supply mains voltage.

1.7 Check of protection.

1.8 Check of harness and terminal connections state.

**2 Technical repair.** The scope of technical repair includes all maintenance operations plus the following works:

2.1 Opening of the threshold device.

2.2 Washing and cleaning of mechanical parts and contact connections.

2.3 Elimination of detected defects.

2.4 Cleaning of connectors.

2.5 Insulation withstand-voltage test.

2.6 Measurement of insulation resistance.

**3 Major overhaul.** The major overhaul includes all technical repair operations plus the

following works:

5.4 Replacement of individual channel modules and other assemblies by specialists authorized for such works.

#### **Maintenance and Repair Frequency**

Maintenance and repair shall be with the following frequency:

- maintenance check – every day;

- maintenance once per quarter;
- technical repair once pert year;
- major overhaul once per 5 years.